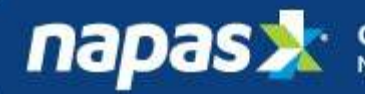

**napas X** Công ty CP Thanh toán Quốc gia Việt Nam

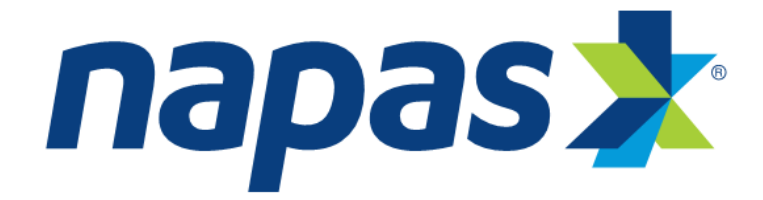

# NAPAS Payment Gateway Merchant Integration Specification

Version 2.2

Hanoi 06-2016

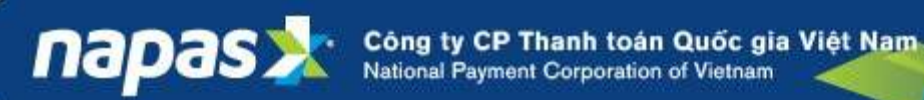

## **Index**

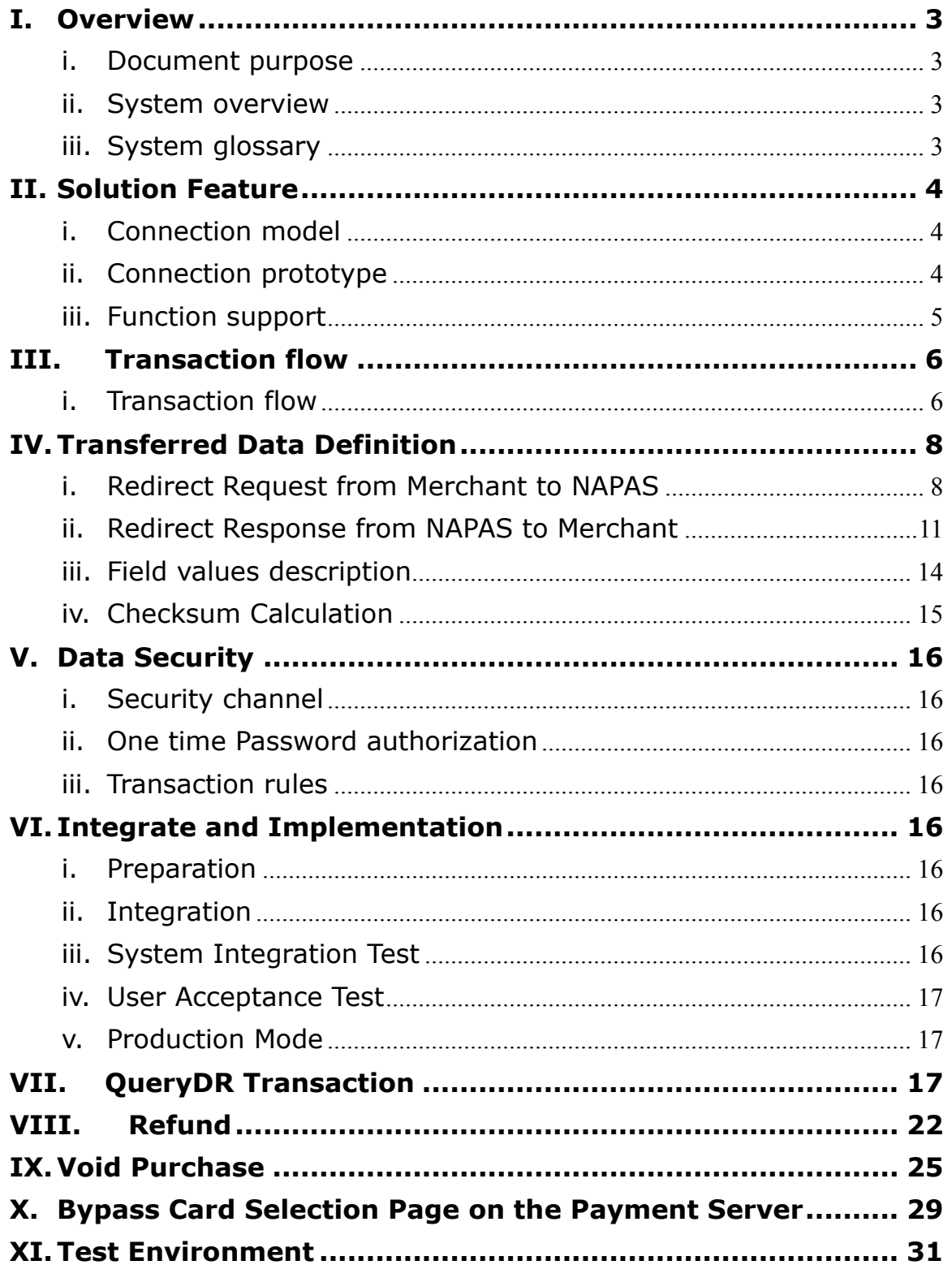

## <span id="page-2-1"></span><span id="page-2-0"></span>**I. Overview**

#### **i. Document purpose**

This document describe how to integrate new Internet merchant website to NAPAS payment gateway and transaction processing flow which provided by NAPAS gateway.

Based on this, merchant can do cost analysis, what type of transaction supported.

#### <span id="page-2-2"></span>**ii. System overview**

NAPAS gateway (NAPAS Payment Gateway) solution is a multi-function gateway for card products. System is designed for requirement from customer that they want to do online payment with International Card/ATM domestic debit cards through internet. NAPAS Payment Gateway will help to perform almost payment process when customer doing transaction like receive payment order, card information authorization, routing transaction, view and report transaction.

NAPAS Payment Gateway designed and followed all international financial standards; provide monitor function to control transaction and user in system.

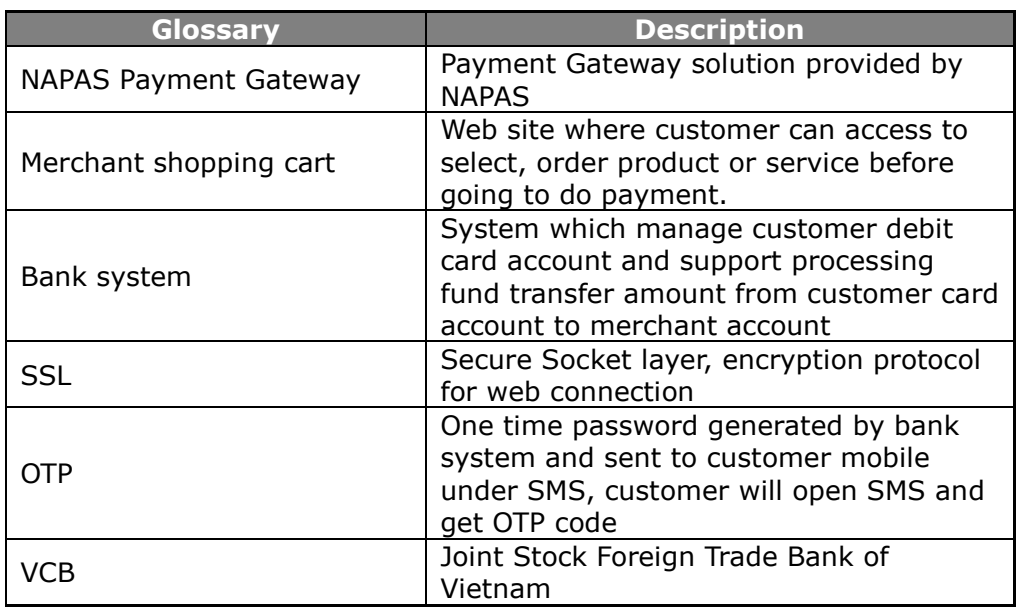

### <span id="page-2-3"></span>**iii. System glossary**

## <span id="page-3-1"></span><span id="page-3-0"></span>**II. Solution Feature**

napas

## **i. Connection model**

With purpose to support receiving order payment from merchant website, processing transaction and return back result to initialize web site, system designed interface to communicate through form submit and URL redirect. This help to simply connect and integration in between with high secure feature.

Below is general connection graphic in between Service providers, bank system and NAPAS Payment Gateway.

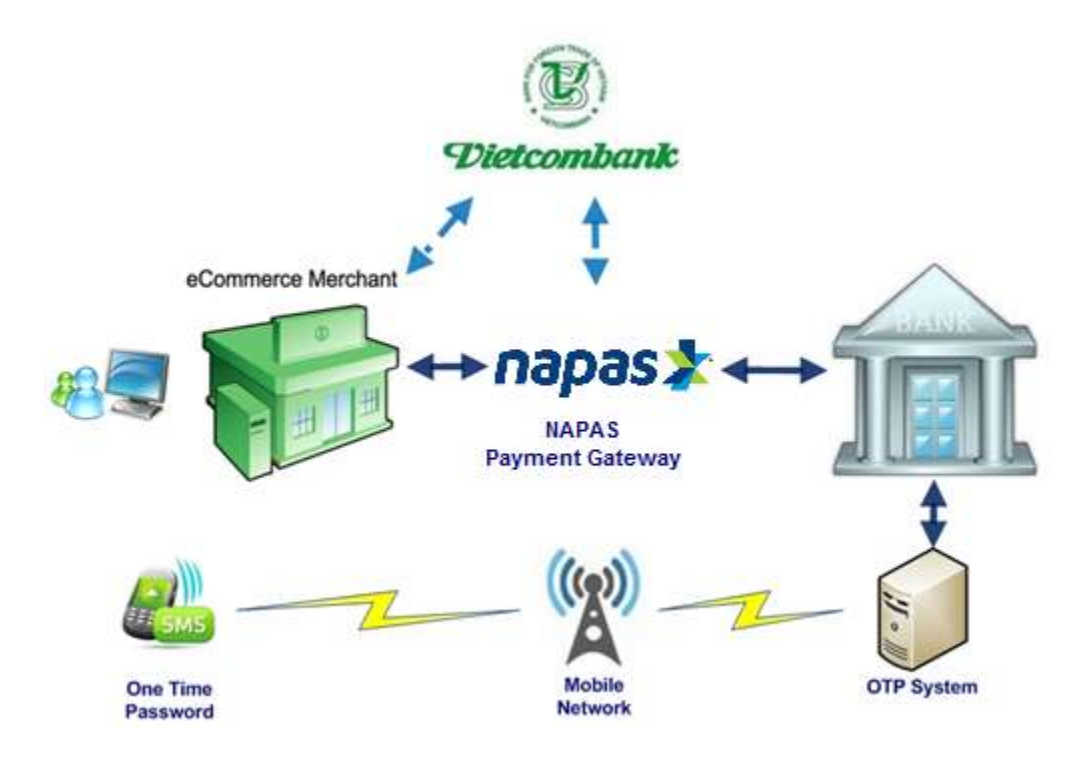

In this diagram, we can see that NAPAS will be the middle to communicate with all merchant integrated, and there are some connections as list below:

- **Customer-Merchant:** customer access merchant website through web browser to initial product/service selection for order.
- **Merchant-NAPAS**: merchant web site after integrate will send payment request to NAPAS through URL redirect with parameters appended. This also includes redirect transaction result back from NAPAS to merchant web site and display for customer.
- **NAPAS to Bank (Issuer bank):** this connection helps NAPAS to communicate with Bank system for payment order processing.
- **Bank to OTP System:** when customer required to enter OTP, this connection will help to request OTP server to generate OTP code for each customer when transact.
- **OTP System to Mobile network:** when OTP generated, this unique code will be transfer to customer hand phone through mobile network. Then customer can receive and enter to OTP authorization web page.
- **Vietcombank:** as settlement bank for merchant.

## <span id="page-3-2"></span>**ii. Connection prototype**

The current connection between merchant website and NAPAS web server gateway implement under URL redirection.

With this implementation, connection will not be depended on web page language (ASP, PHP, JSP, .NET...) code and business model. To prepare for URL redirect connection, NAPAS gateway will public order URL for merchant web site with list of required parameters and checksum value (show the consistent of parameter values), merchant website also public URL for NAPAS gateway to return back result.

### <span id="page-4-0"></span>**iii. Function support**

With the purpose designing payment gateway solution, below are standard functions will be implement:

- Purchase function: This will perform order payment request from merchant website. This function will be performed online through merchant and NAPAS URL redirection.
- Refund function: this will help to refund partial amount of money based on purchase transaction. At the current, merchant staff need to access transaction management web site provided by NAPAS to do refund customer transaction.
- Void Purchase function: allows a purchase merchant to void a purchase transaction that has not been processed by the acquiring institution.
- Transaction query: to check status of purchase transaction successful or not.
- Authorization: system did not support authorization function at the current.
- Capture: system did not support capture function at the current.

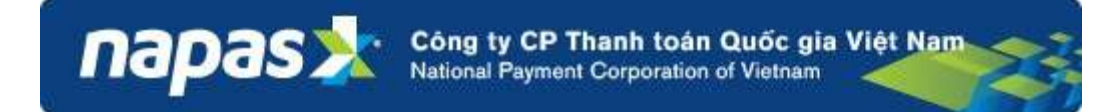

## <span id="page-5-0"></span>**III. Transaction flow**

## <span id="page-5-1"></span>**i. Transaction flow**

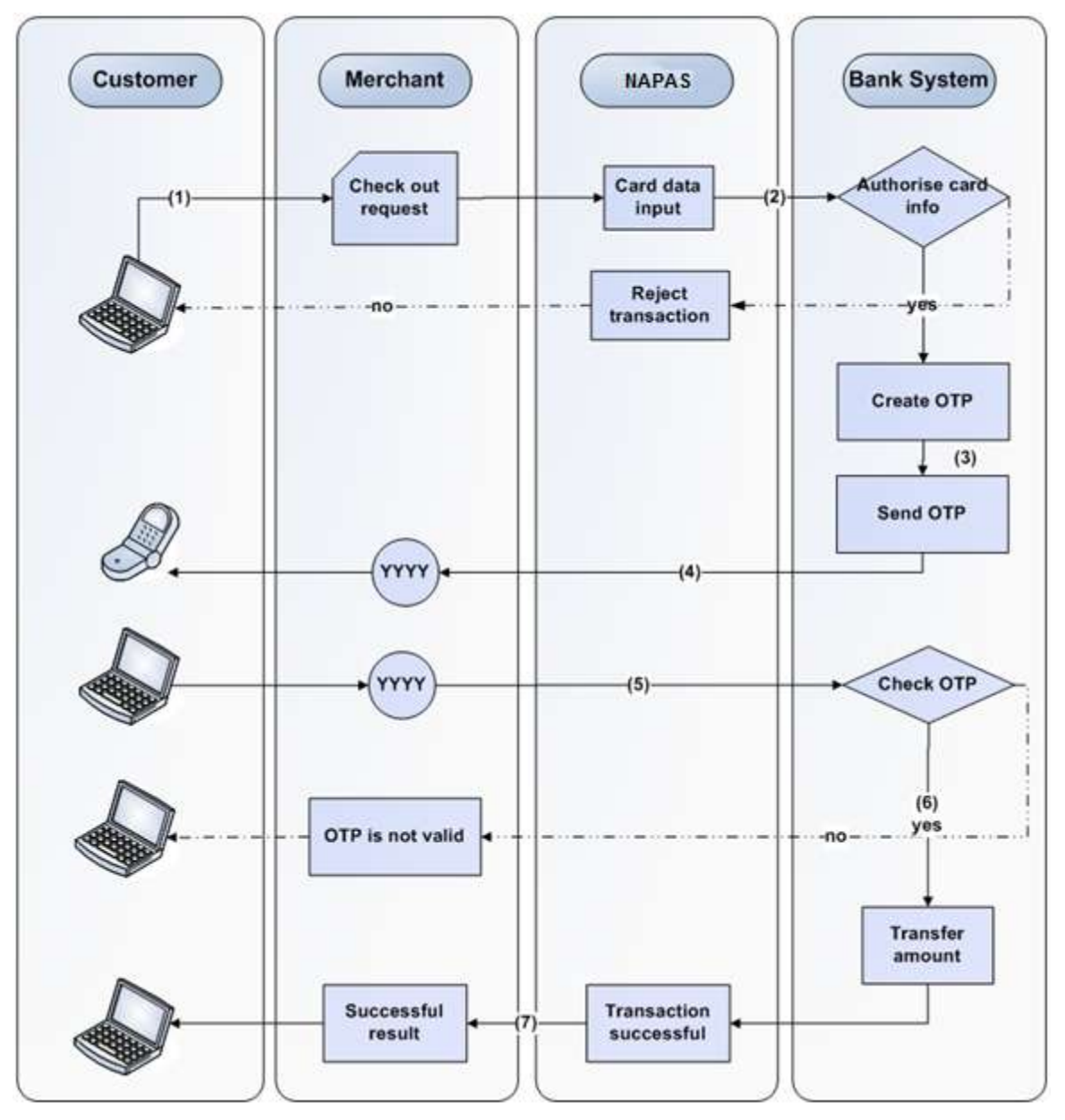

#### **Step 1: Buying product on web**

- Customer access to shopping cart of merchant on internet.
- Merchant check the validity of customer order then send payment request to NAPAS to process transaction.

 Webpage will be redirect to NAPAS card data entry webpage to support customer enter card information (Card no, card holder name, issue/expire date).

#### **Step 2: Check customer information**

- NAPAS will send card info to Bank host to check card and account in Bank system.
- Bank host will require customer double check payment amount, term and condition displayed on screen when do online payment to accept payment.

#### **Step 3, 4: Generate OTP code**

napas

 Bank host will check the valid of card account, balance, limit. If all conditions are passed, Issuer Bank will generate and send OTP to the customer over SMS gateway (SMS format and gateway number also displayed on web page).

#### **Step 5: Valid customer**

- Once received OTP from bank, customer will enter OTP (YYYY) to web page of bank host to confirm transaction.
- Bank host will certify OTP. If valid, then Bank host will authorize transaction.

#### **Step 6: Inform transaction result and settlement**

- Bank host send transaction result (Accept or reject) to NAPAS. NAPAS system will redirect result back to merchant website.
- If transaction authorized, Bank host will debit customer card account and credit merchant account after calculate fee.

#### **Step 7: Deliver service/product**

 When received redirect result on successful transaction from NAPAS, merchant will display result on web page and start service deliver process to customer.

Công ty CP Thanh toán Quốc gia Việt Nam<br>National Payment Corporation of Vietnam napas

## <span id="page-7-0"></span>**IV. Transferred Data Definition**

Through URL redirect, there are certain data append to help NAPAS gateway receive and conform payment request to bank, and vice versa, NAPAS gateway can transfer transaction result back to merchant web site.

There are two directions which URL redirect initializes:

- Redirect from Merchant website to NAPAS gateway web site
- Redirect from NAPAS web site back to merchant website with transaction result.

### <span id="page-7-1"></span>**i. Redirect Request from Merchant to NAPAS**

To request payment transaction from merchant web site to NAPAS gateway website, redirect process will happen along with transaction data.

At merchant web site, after select product or service and click check out button to start payment process, merchant website will get customer transaction information and redirect to NAPAS gateway URL address with data as below:

- $\blacksquare$  https://sandbox.napas.com.vn/gateway/vpcpay.do ? + parameter string
- Parameter string format: [parameter name]=[parameter value]&[parameter name]=[parameter value]&[parameter name]=[parameter value]&…
- The order of parameter can be exchanged, because we trace by parameter name.

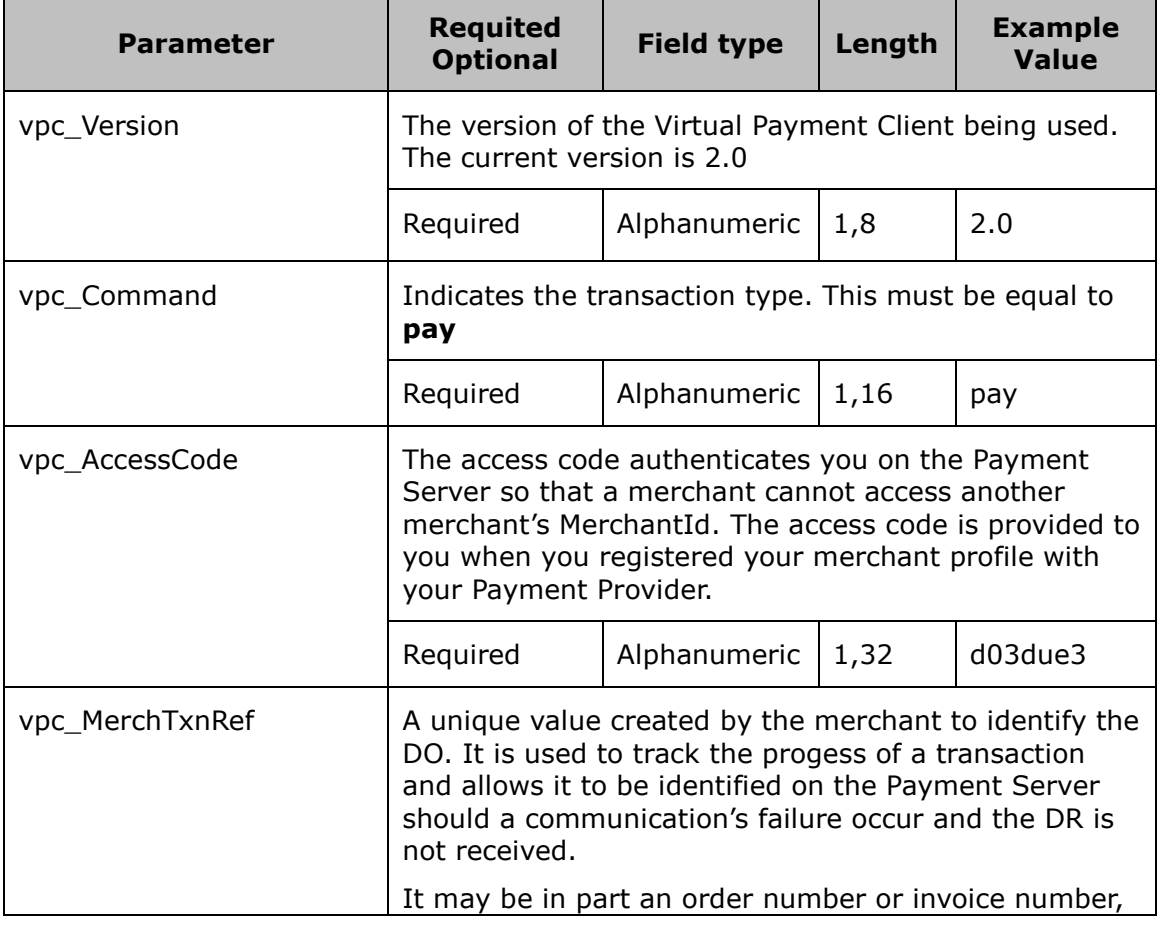

#### **Parameters definition:**

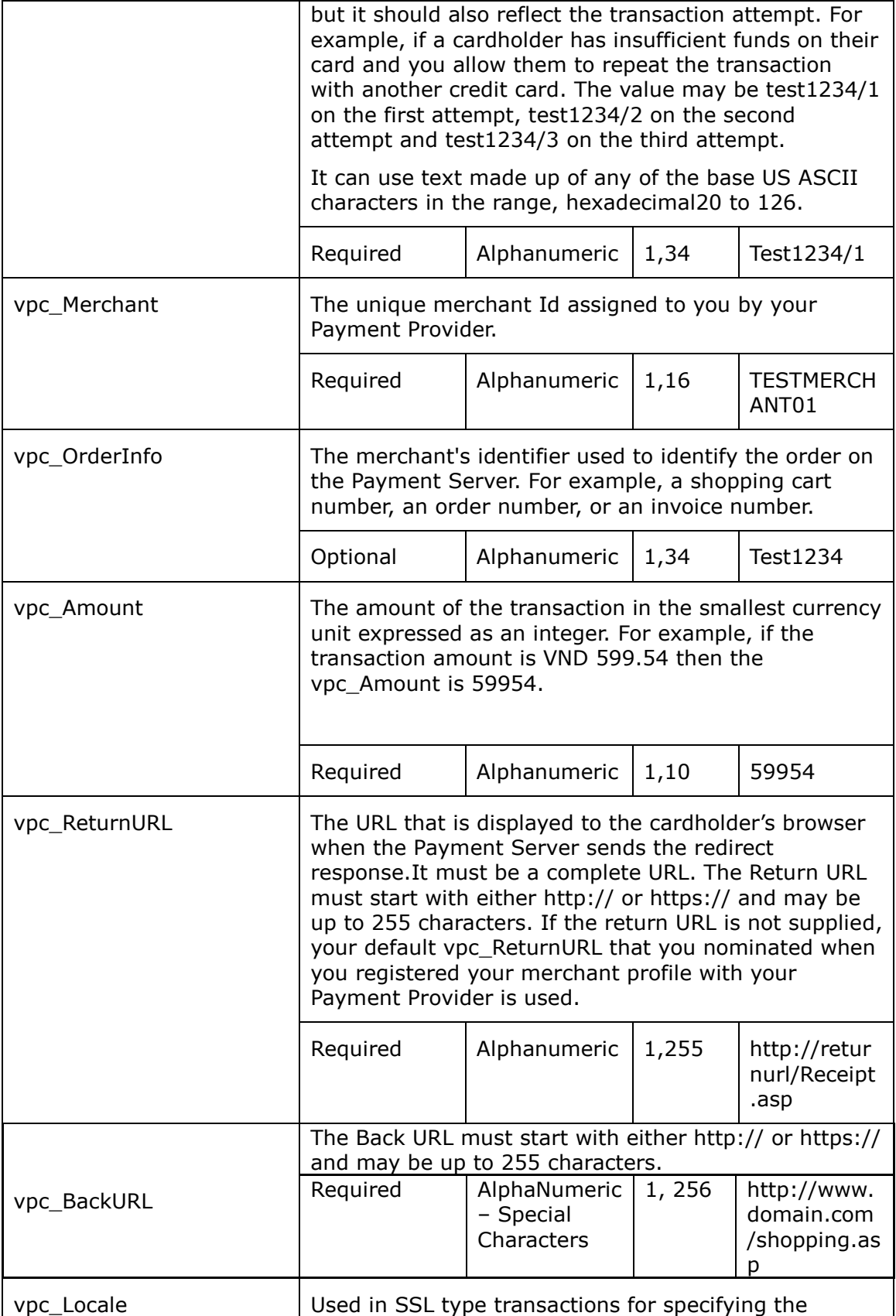

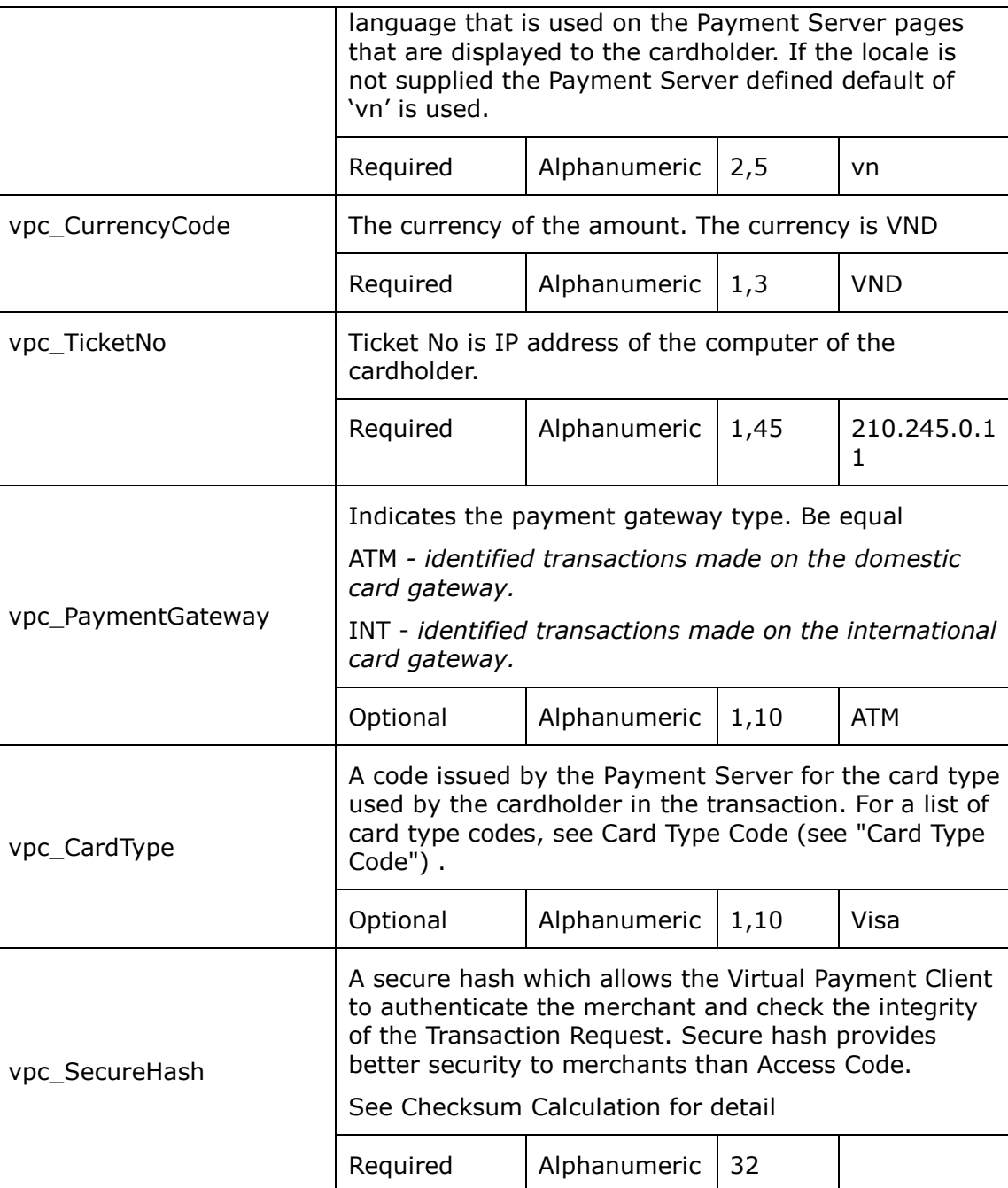

*Note: Parameter name can be changed following merchant advice during integration.*

Once NAPAS receive URL redirect process from merchant website, gateway will parsing parameter and calculate checksum (refer to check sum value calculation) value based on those. If both check sum values are match, then gateway web server will continue to get data from URL then form a payment order, encrypt and send to bank system.

To get those data and redirect to NAPAS web server gateway, merchant web site should have ability to create and get value from product selection process of customer then convert to according value of each parameter. Those will be store into merchant transaction database for cross-check later, customer support, and customer order processing later.

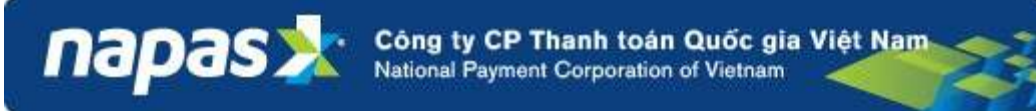

For detail of field values in certain case, just refer to below Field values description.

### <span id="page-10-0"></span>**ii. Redirect Response from NAPAS to Merchant**

To response transaction result back to merchant web site, NAPAS web server will redirect transaction data back to predefine URL (attached in request redirect from merchant to NAPAS or from merchant profile in NAPAS gateway database).

At NAPAS web site, after sending payment request to Bank web server, this system will ask customer to enter OTP value before going to authorize transaction. Authorize transaction process is limit, velocity, card, account status checking before transferring amount of money from customer card account to merchant account with fee included. Once authorize process complete, NAPAS gateway will receive response and redirect back to merchant URL with attached parameter string:

- http://merchant-shoping.com/response.asp? + parameter string
- Parameter string format: [parameter name]=[parameter value]&[parameter name]=[parameter value]&[parameter name]=[parameter value]&…
- The order of parameter can be exchanged, because we trace by parameter name.

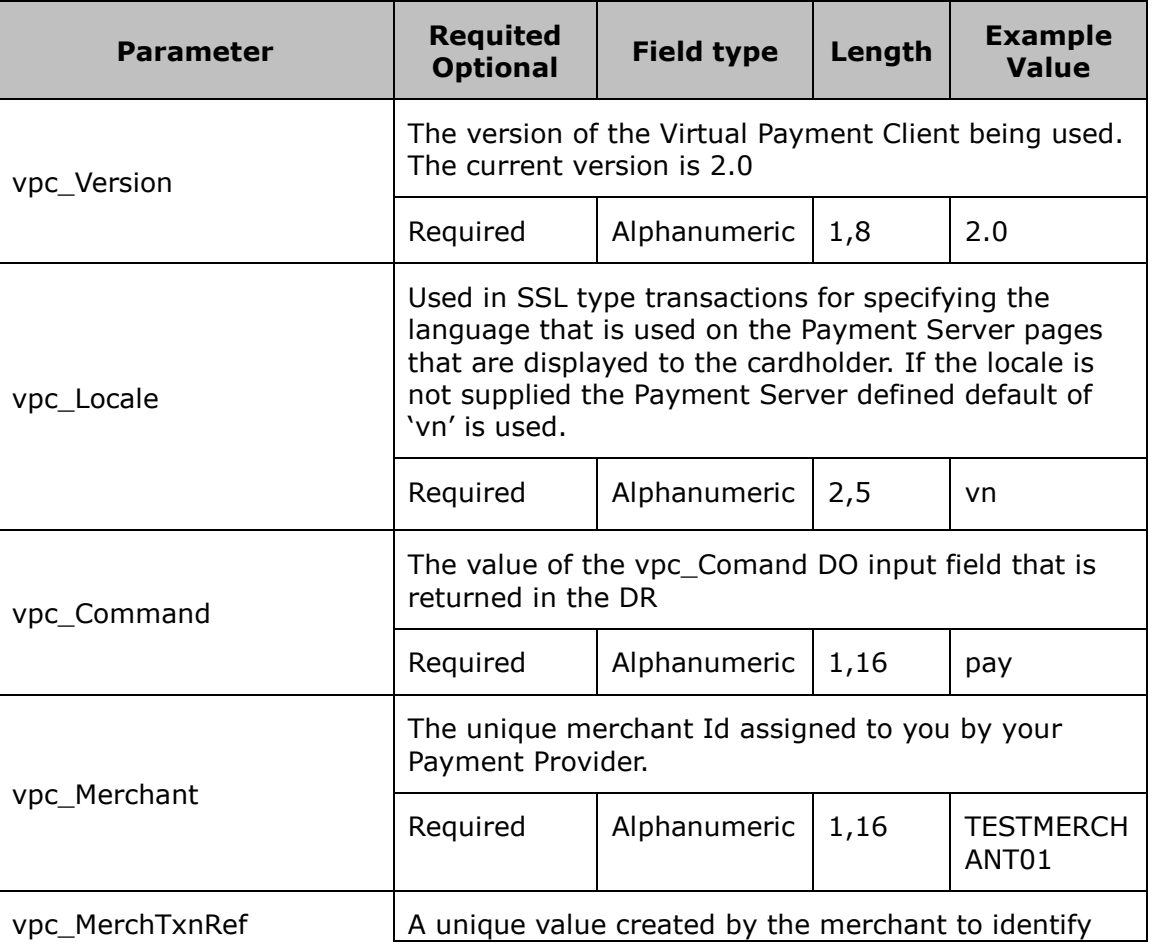

**Parameters definition:**

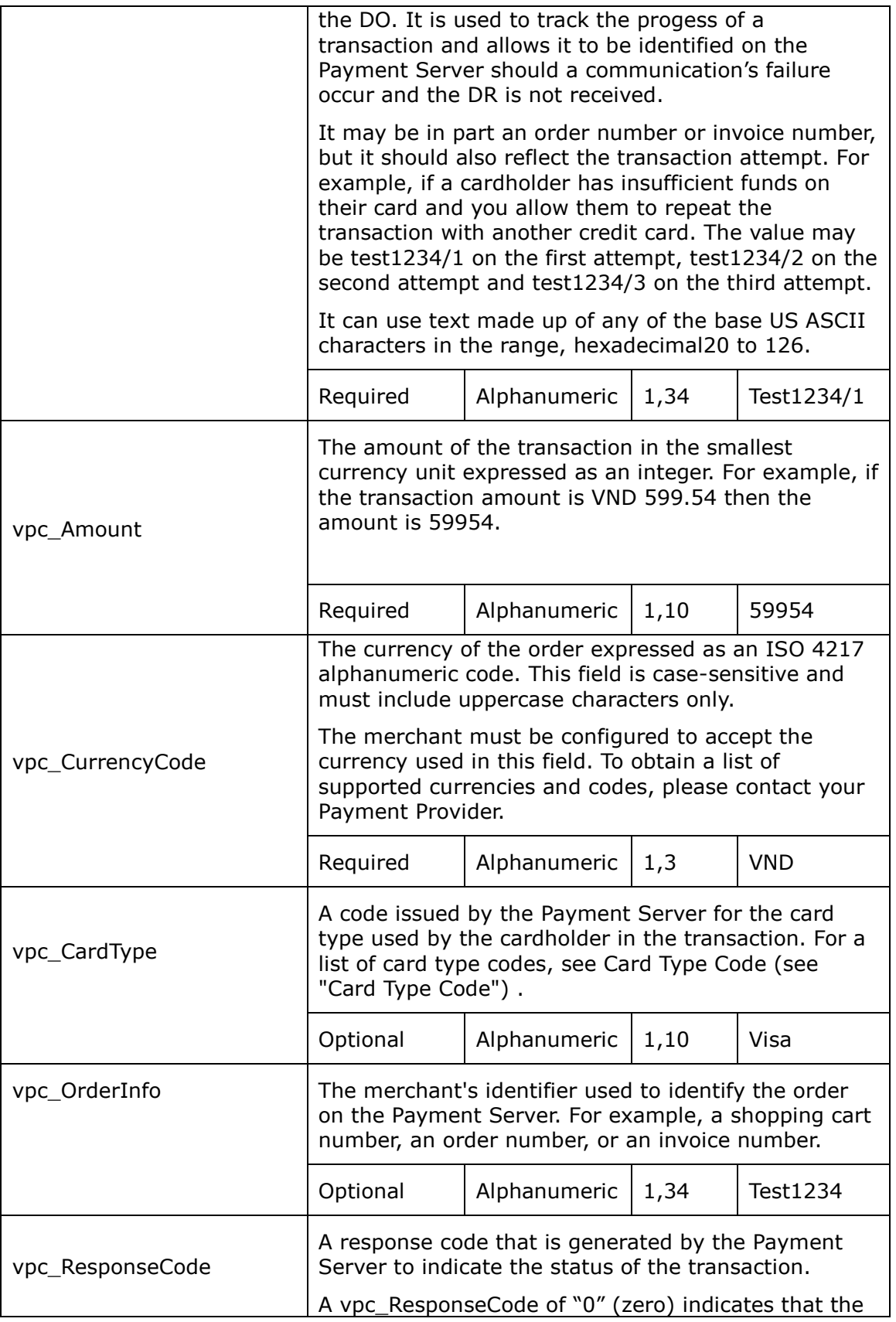

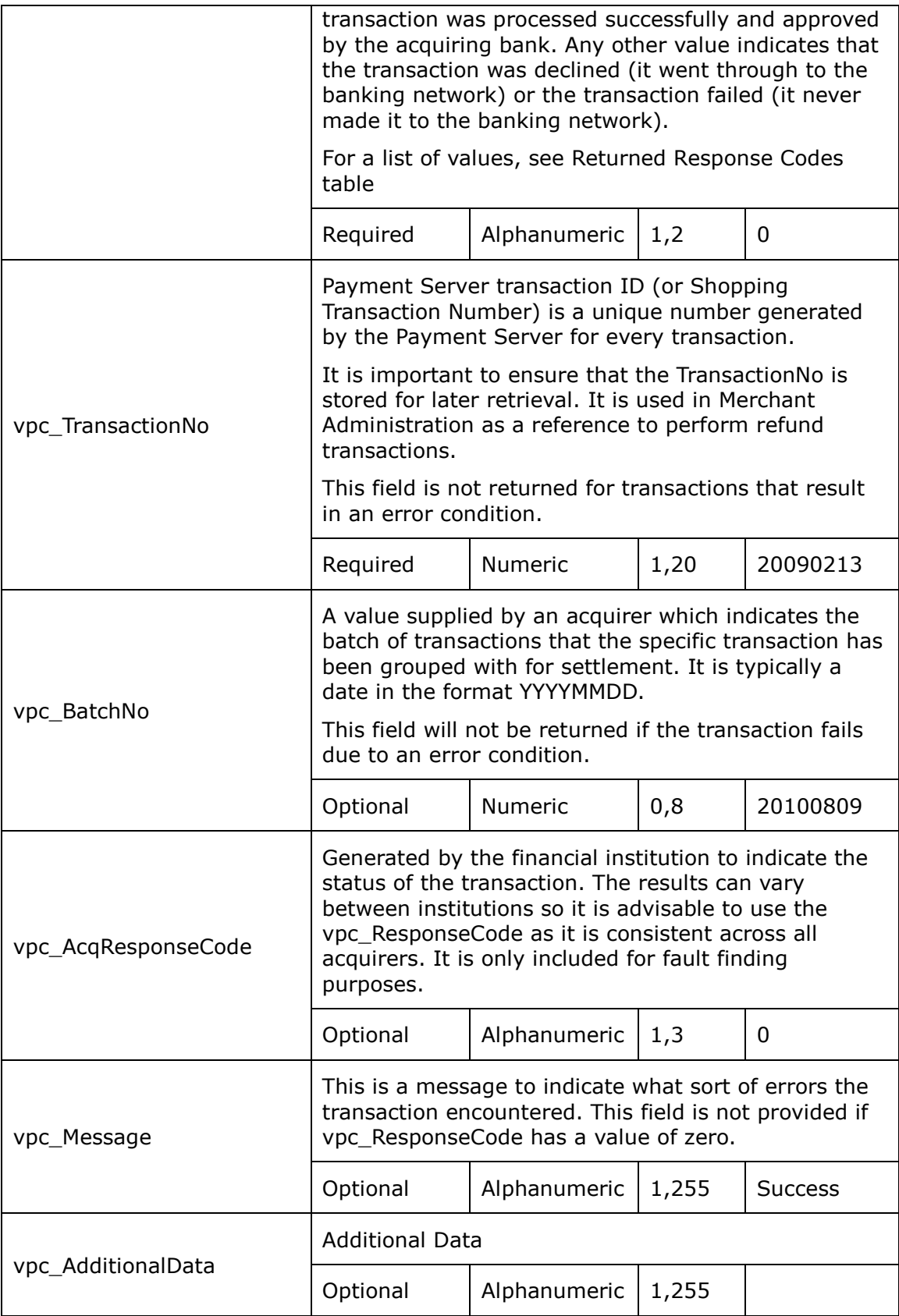

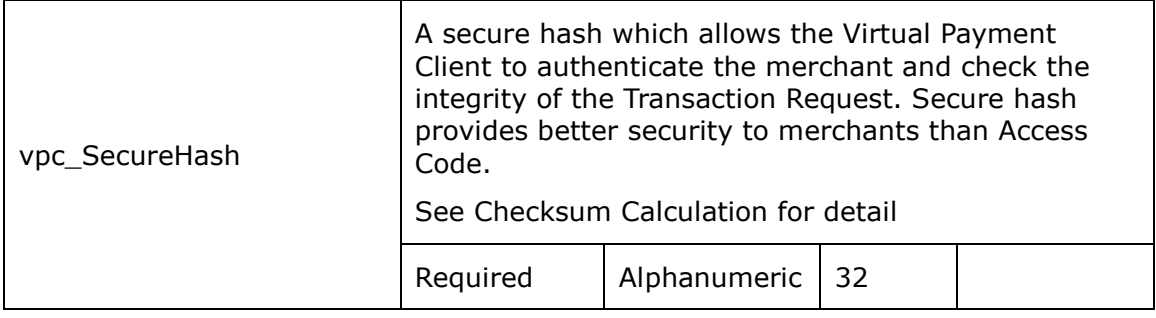

*Note: Parameter name can be changed following merchant advice during integration.*

## <span id="page-13-0"></span>**iii. Field values description**

List of value for vpc\_ResponseCode field

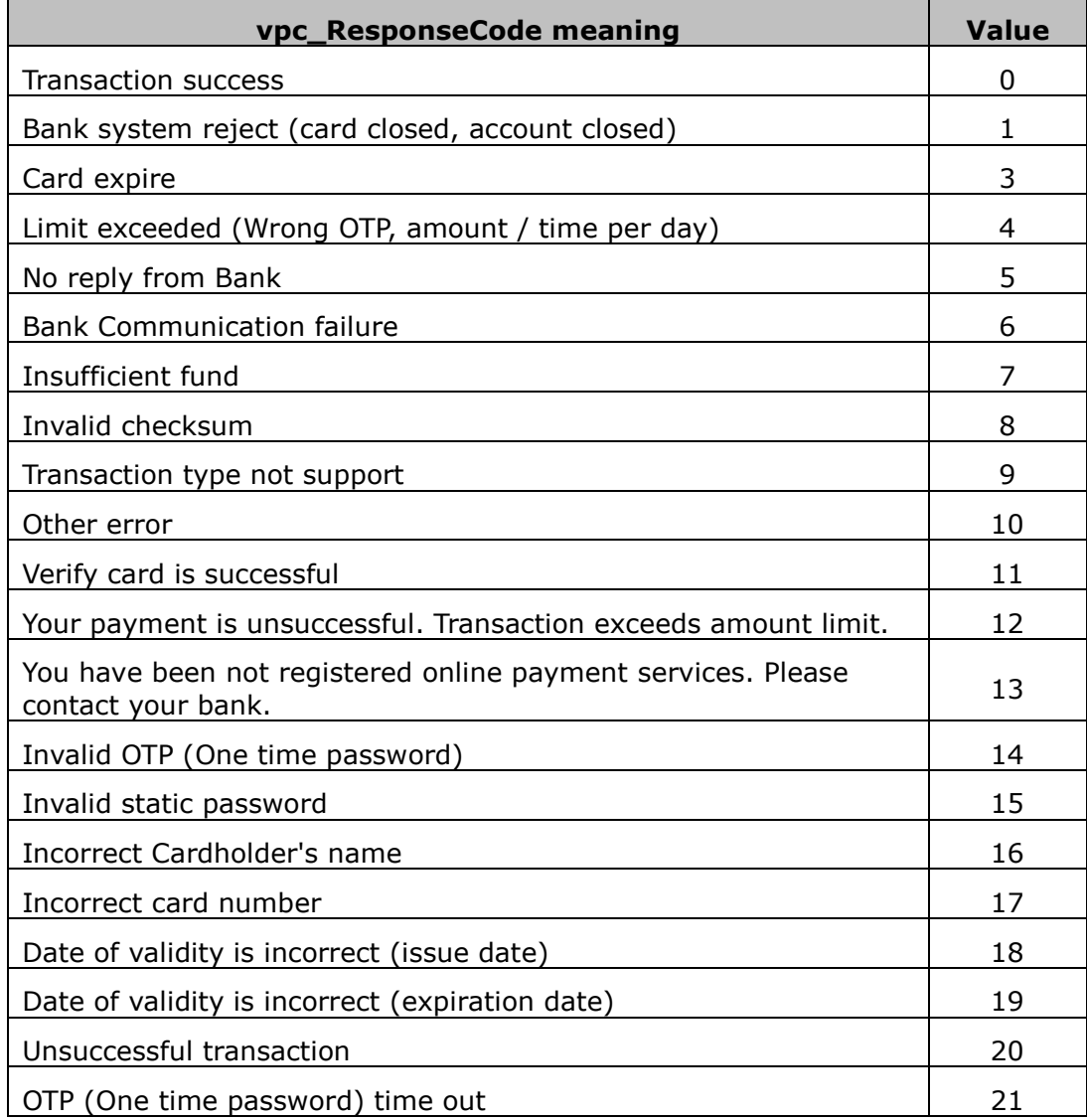

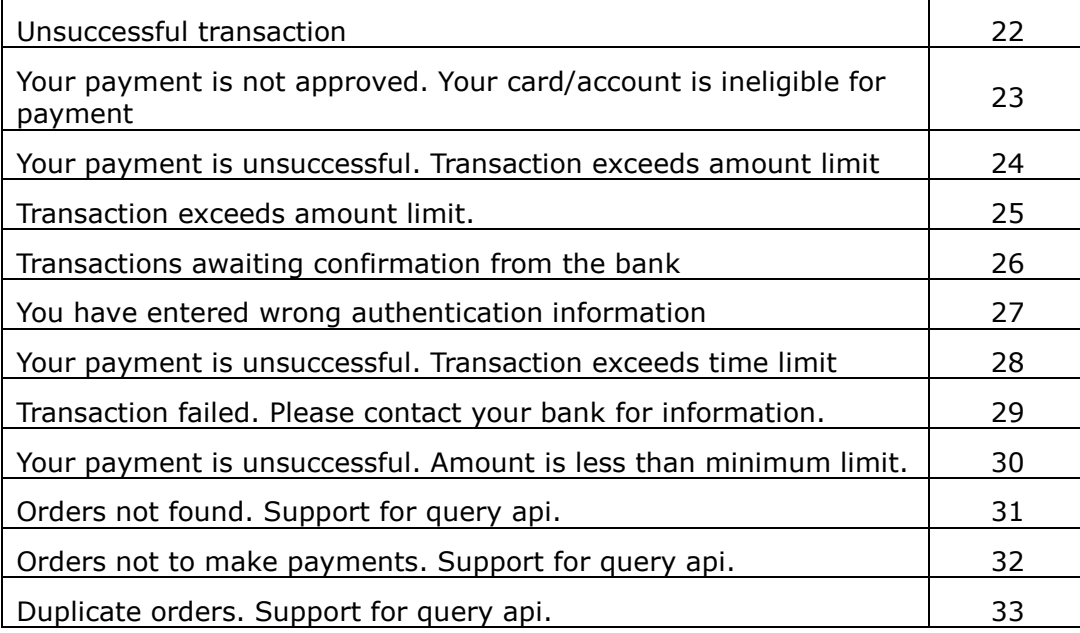

### <span id="page-14-0"></span>**iv. Checksum Calculation**

napas

To check the integrity of data transferring through URL redirect, there are required below items:

- Method to calculate checksum data: can using 3DES or MD5 hashing function, most merchant using MD5 Hashing.
- Input data for 3DES or hashing function include string which concatenate all parameter and checksum key provided by NAPAS for each merchant profile.
- If using 3DES function, input data string will be separated every 8 characters and run through 3DES by 32 length hexa check sum key.
- If using MD5 function to make check sum value, just concatenate input data string plus 32 length check sum key provided by NAPAS.
- The length of check sum value is the first 32 character after running above function.
- Check sum key should be secure store by merchant website locally.

Before merchant website redirect data to NAPAS gateway server, it will calculate checksum data and plus to URL string. NAPAS web server, once, received URL string will parsing all data field and re calculate checksum value again, the matching process will be perform to check the integrity of data in URL redirection. If any unmatched result, the payment request will be rejected.

The checksum calculation and checking will be applied same process when NAPAS web server redirects back response to merchant website.

All data field list in URL string will be calculated checksum exclusive checksum field.

## <span id="page-15-1"></span><span id="page-15-0"></span>**V. Data Security**

## **i. Security channel**

All redirect URL will begin with https://, this mean that data transfer in SSL channel, so whole data string under encryption or in secure channel.

Only merchant registered and having right checksum key can pass request to NAPAS gateway.

Checksum value will do merchant authorization and integrity of data transferred.

### <span id="page-15-2"></span>**ii. One time Password authorization**

With customer, to make more security and reduce lost and fraud, system support One time Password verification. When purchase or do online shopping, mobile phone or other devices (token…) to get unique code to enter and confirm transaction.

### <span id="page-15-3"></span>**iii. Transaction rules**

Each customer using bank card for online payment will be bank system monitored limit with certain rules like;

- number of transaction per day
- **total transaction amount per day**
- number time of enter wrong OTP

Those rules can help to reduce risk incase card lost or stolen.

## <span id="page-15-5"></span><span id="page-15-4"></span>**VI. Integrate and Implementation**

### **i. Preparation**

Before going to do system integration, NAPAS team will work with merchant to do system review to make sure it compatible or qualityable for integration with NAPAS payment gateway like:

- Merchant have shopping cart web
- Product delivery term and condition are list on web for customer clearly

### <span id="page-15-6"></span>**ii. Integration**

NAPAS will spend 01 engineer to support to merchant technical team during integration.

During integration, merchant id and key will be provided for testing purpose only.

Estimated time for integration last around 5 day working.

### <span id="page-15-7"></span>**iii. System Integration Test**

After system integration complete, merchant will be provided testing account, card, and using merchant tester mobile to receive OTP. At this step, Merchant still in testing mode and transaction amount is not applicable to convert to actual cash.

The Testing will help system run smoothly before going to user acceptance test phase.

#### <span id="page-16-0"></span>**iv. User Acceptance Test**

To make sure system running well and can cover both good and exceptional case, NAPAS will provide test script (preferred if merchant can add more case).

The UAT time for run through take around 1 week. After that merchant need to sign to UAT minute and confirm that they accept working flow and confirm to move to production later.

During UAT, merchant will be provided user and password to access to Merchant Transaction Monitoring web site to check transaction.

#### <span id="page-16-1"></span>**v. Production Mode**

Before moving merchant to production mode, NAPAS need to receive official letter from merchant writing to request on production mode activate.

At this point in time, new merchant id and checksum key will be generate and send to merchant in two separated packages.

In production mode, merchant will be provided web interface to control their customer transaction. Fraud report will be sent every hour if any.

During production mode, if any charge back or support request, it will be followed by appendix in contract.

## <span id="page-16-2"></span>**VII.QueryDR Transaction**

QueryDR command allows a merchant to search for the current or the most recent transaction receipt. It also queries for unknown transactions (a transaction request for which a response was never received) and failed transactions.

The search is performed on the key - vpc\_MerchTxnRef, so the vpc\_MerchTxnRef field must be a unique value.

If more than one Transaction Response exists with the same vpc\_MerchTxnRef, the most recent Transaction Response is returned.

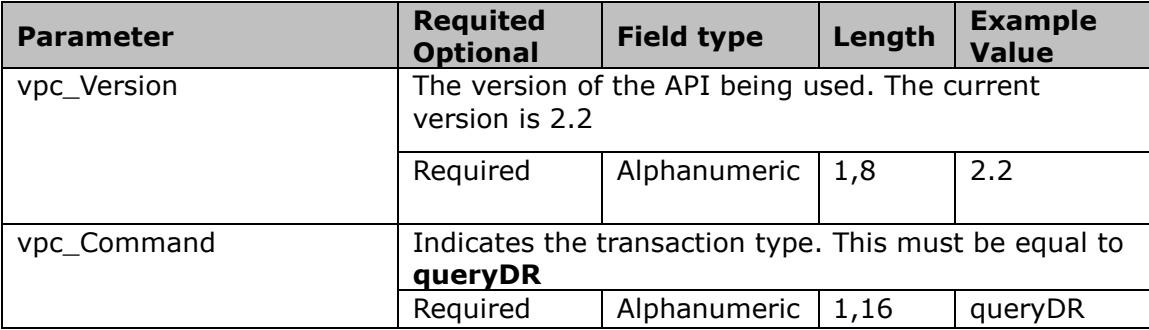

#### **Request Input Fields are:**

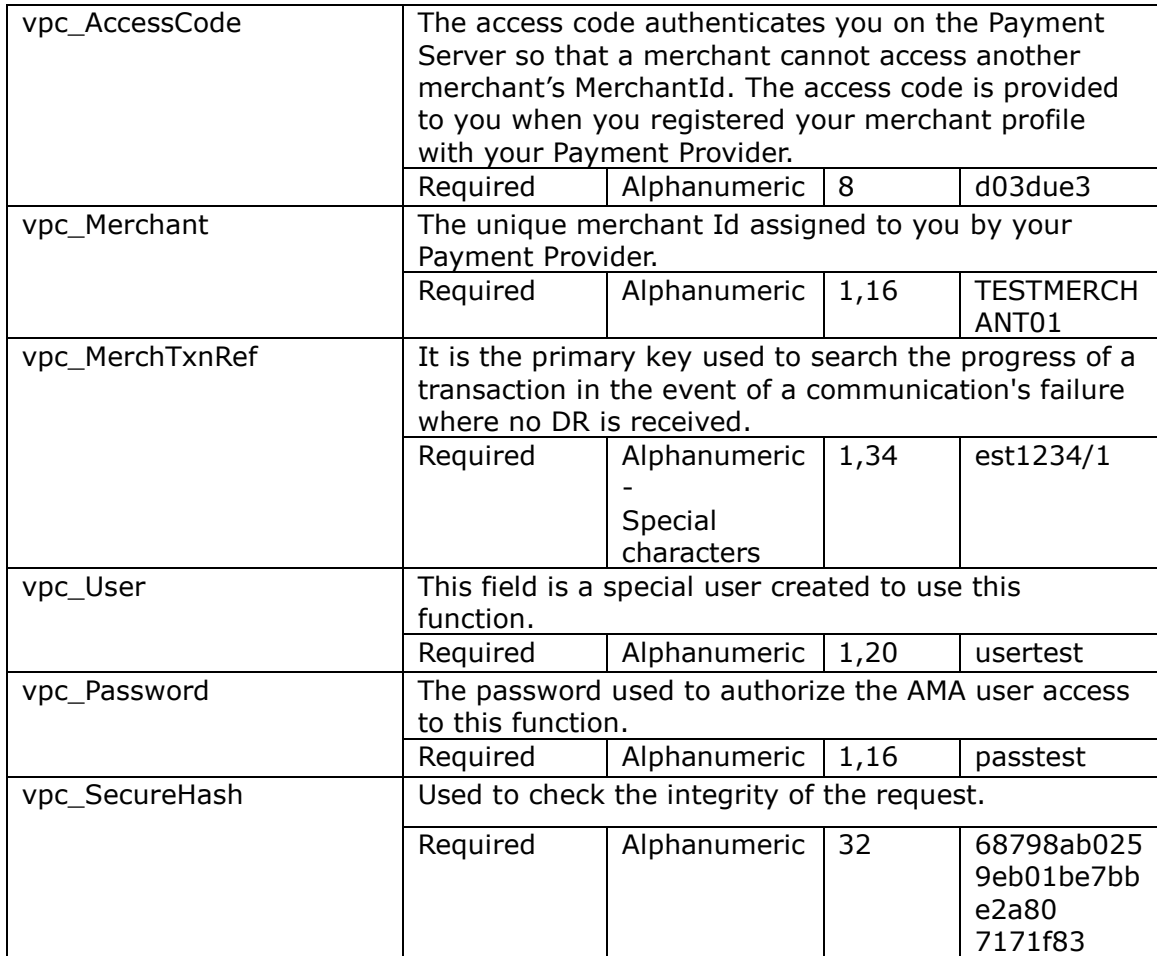

#### **Transaction Response Fields are:**

**Note:** vpc\_TxnResponseCode and VPC\_Message will always appear in the DR. Other fields may not be returned if the transaction was unsuccessful.

The fields returned in the DR are the same as the original transaction, but includes two additional DR fields. The fields that are included in a DR when using QueryDR are:

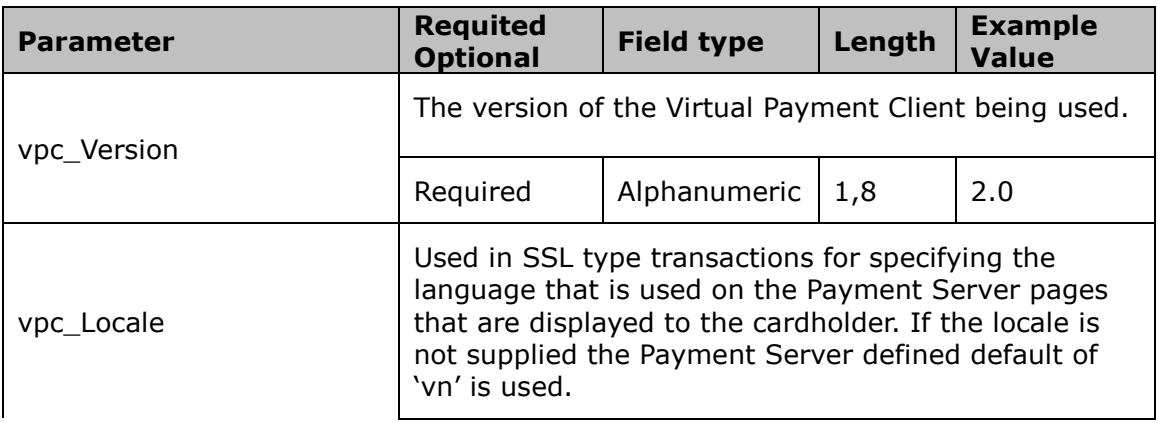

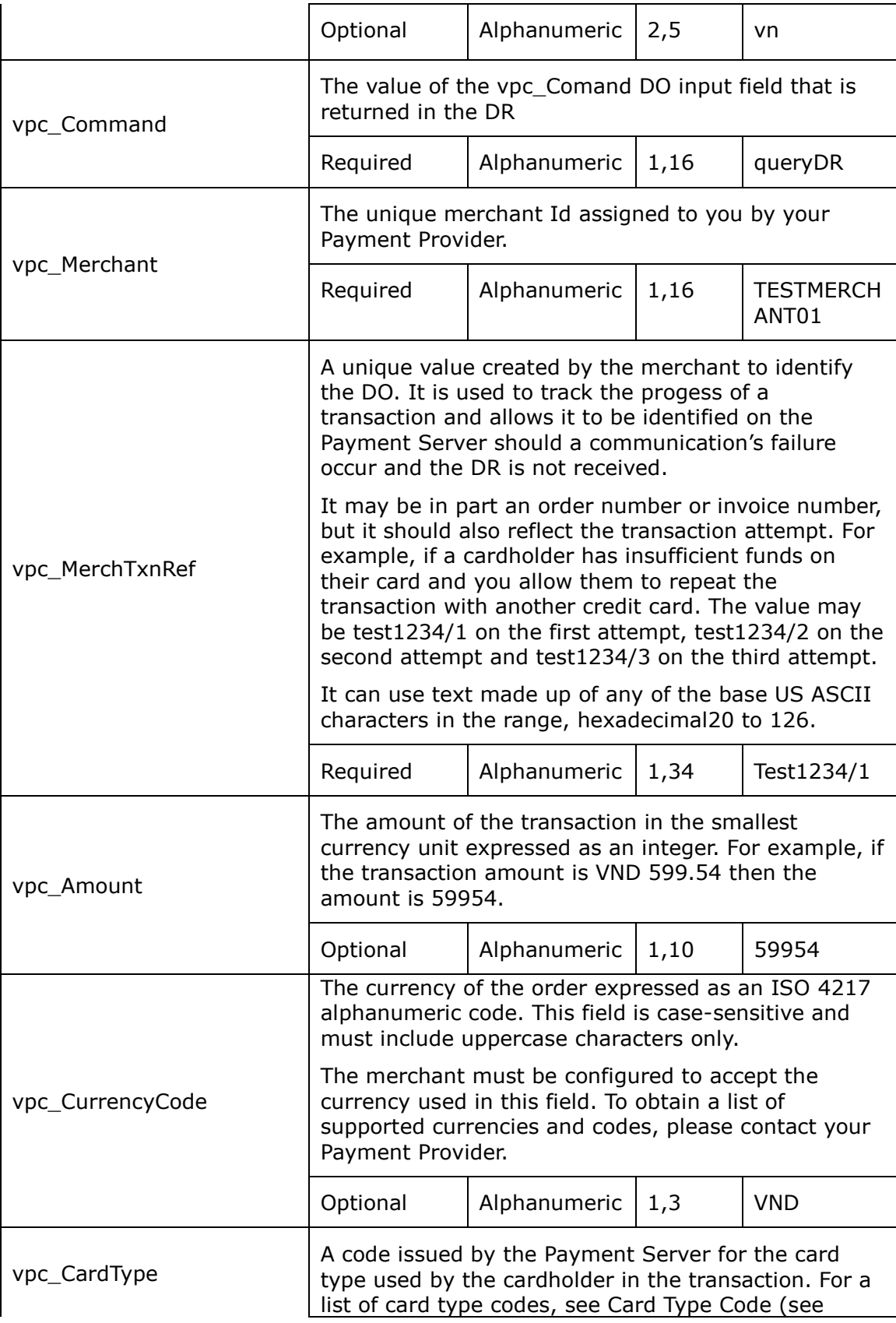

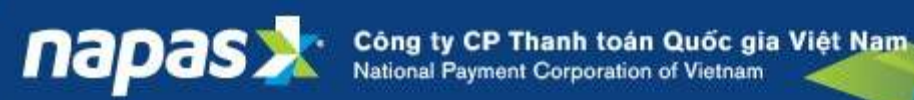

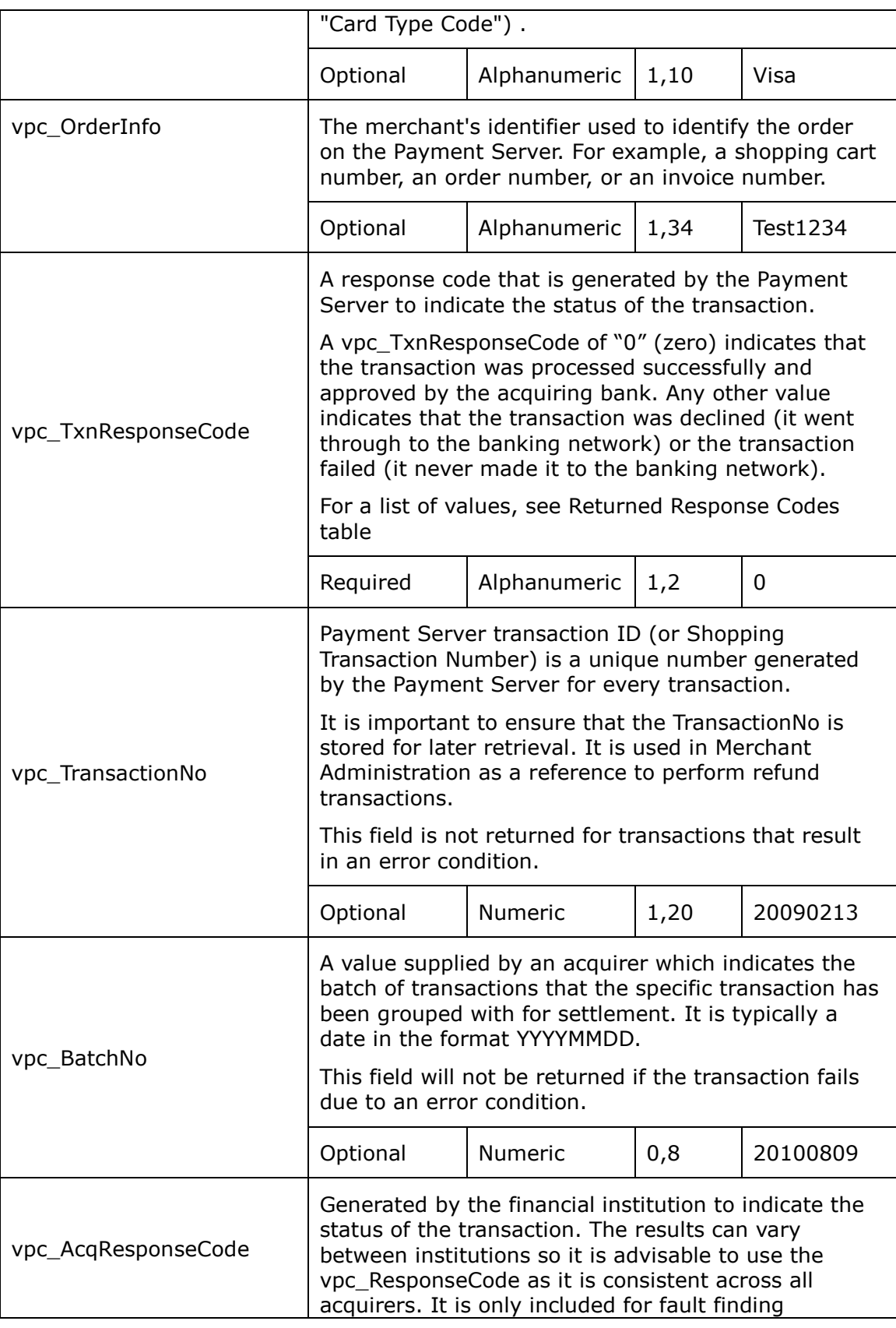

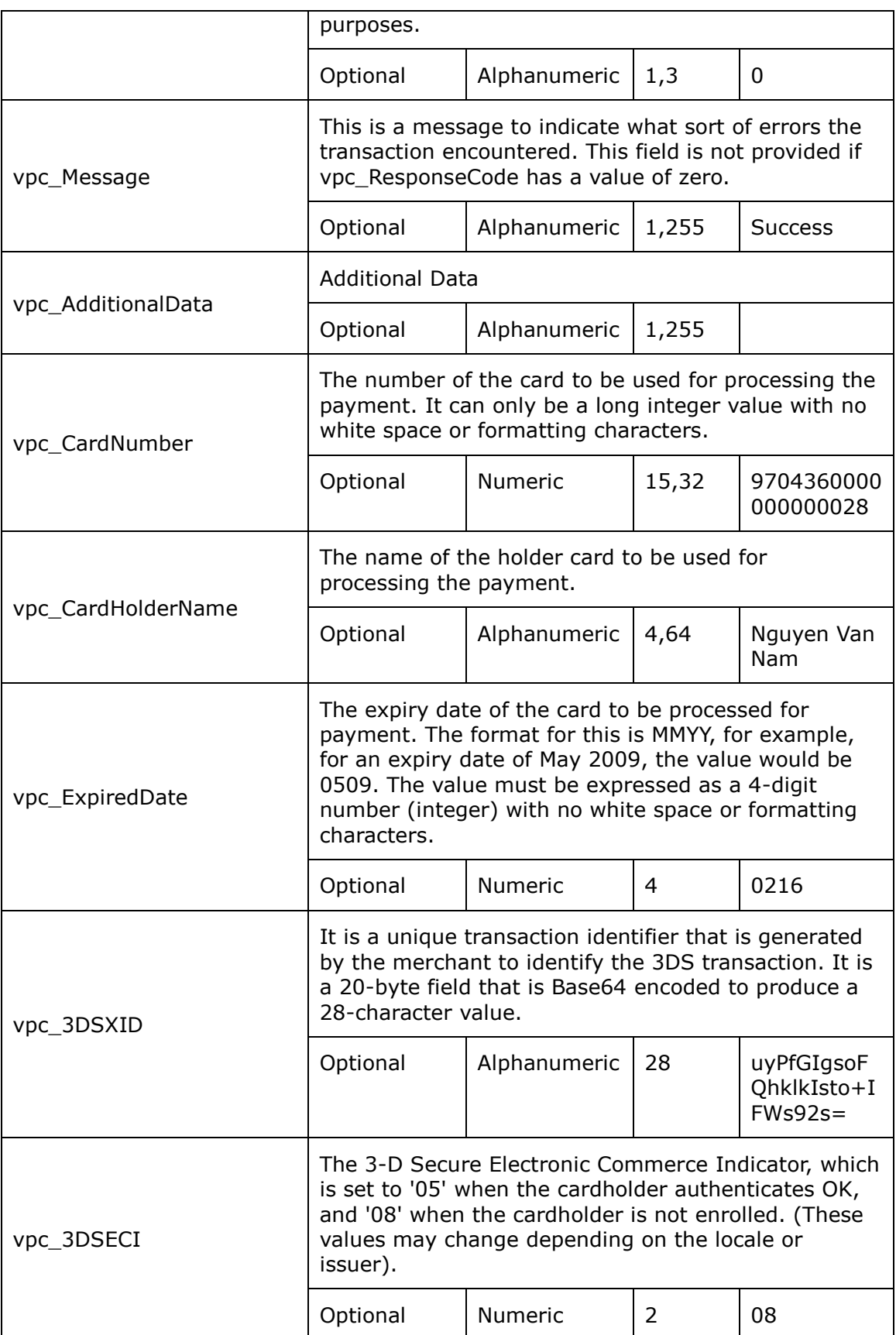

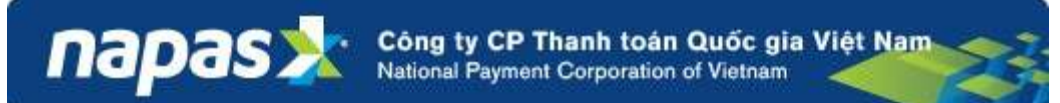

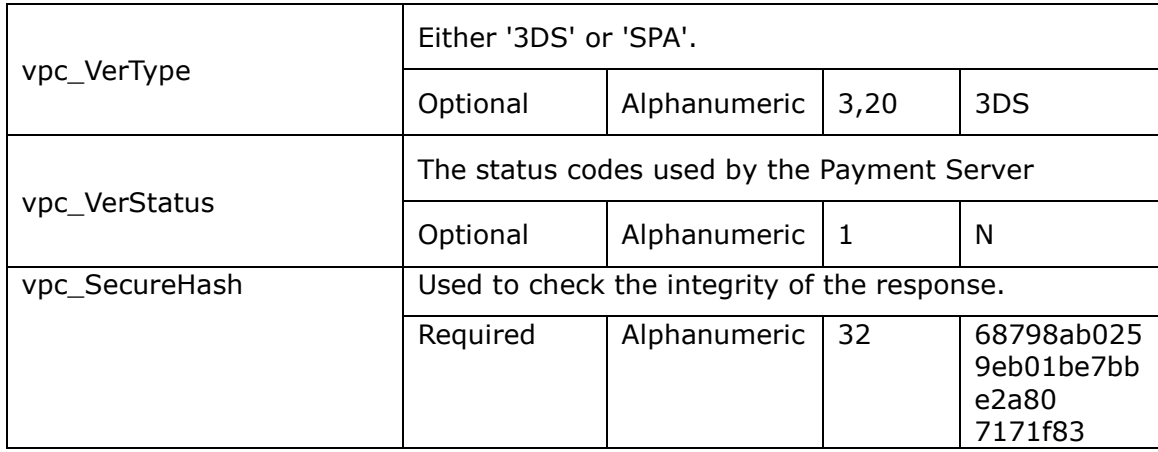

## <span id="page-21-0"></span>**VIII. Refund**

Refund allows you to refund funds for a previous purchase or capture transaction from the merchant's account back to the cardholder's account.

Refunds can only be performed for a previously completed a purchase or capture transaction for the particular order. The merchant can run any number of refund transactions on the original transaction, but cannot refund more than has been obtained via a purchase or capture transaction.

There are two ways to refund the funds:

- 1. Manually using Merchant Administration. This is the simplest method if the merchant does not have many refund transactions.
- 2. Using the Refund command via the directly perform refunds from the merchant's application.

#### **Request Fields**

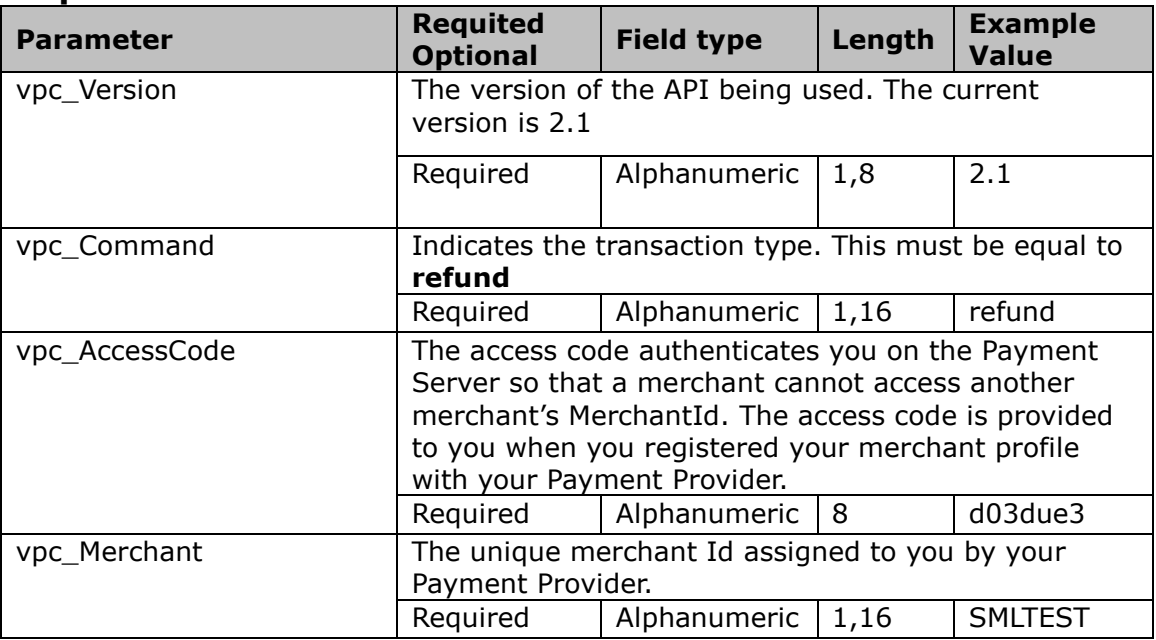

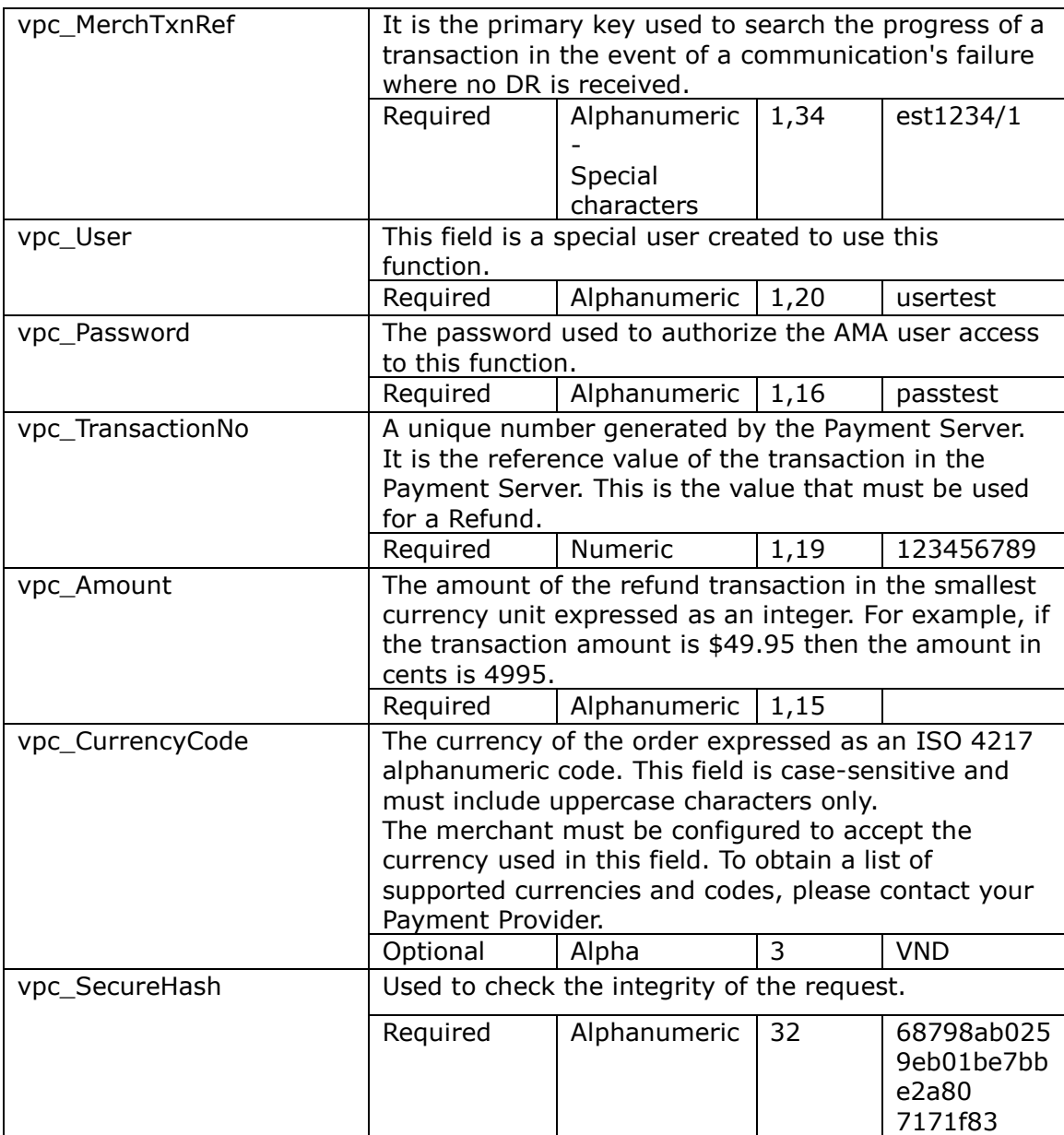

### **Transaction Response Fields are:**

*Note :* vpc\_TxnResponseCode and VPC\_Message will always appear in the DR. Other fields may not be returned if the transaction was unsuccessful.

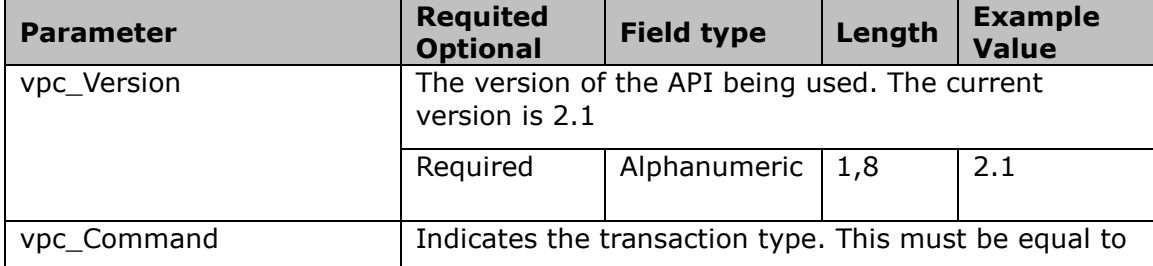

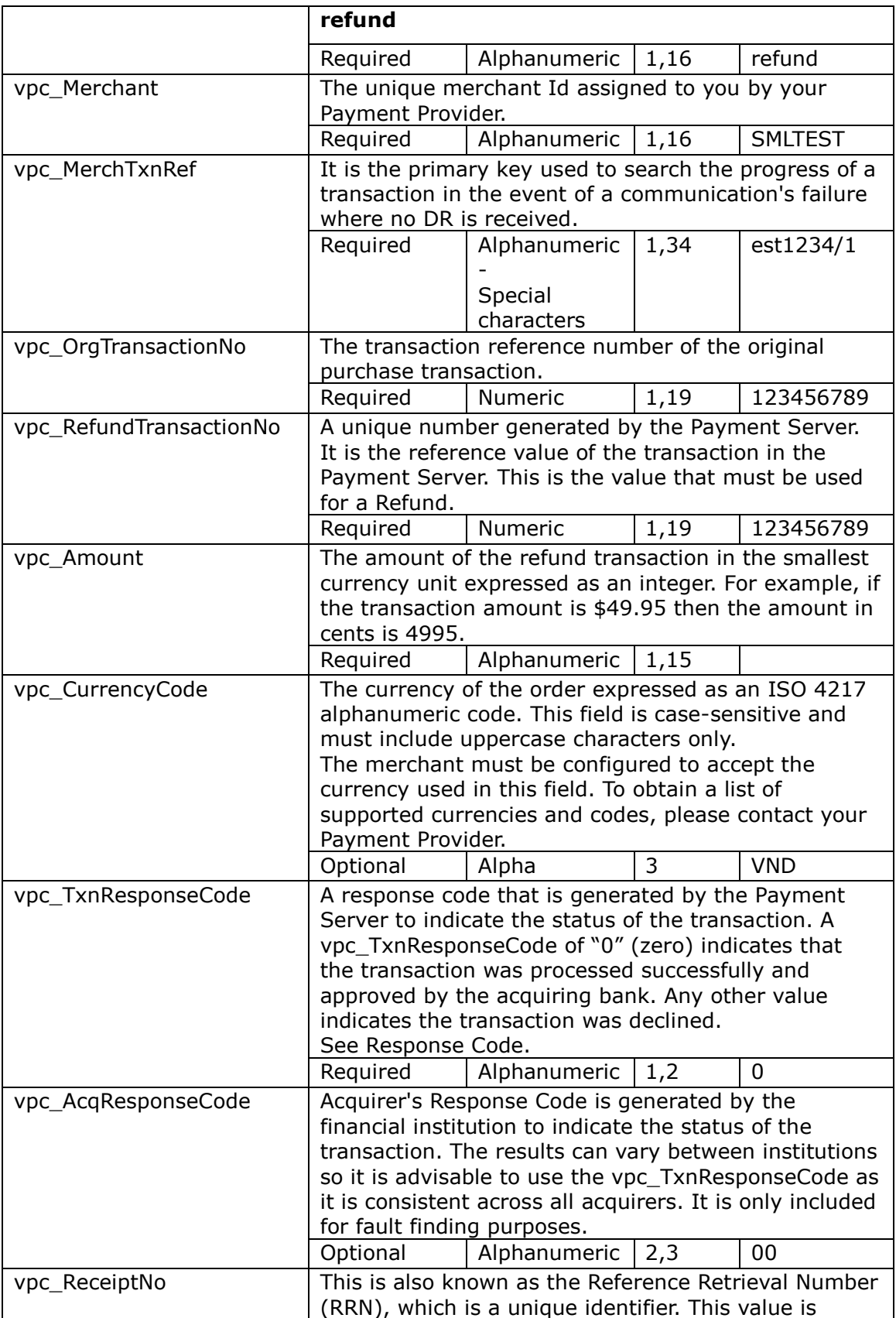

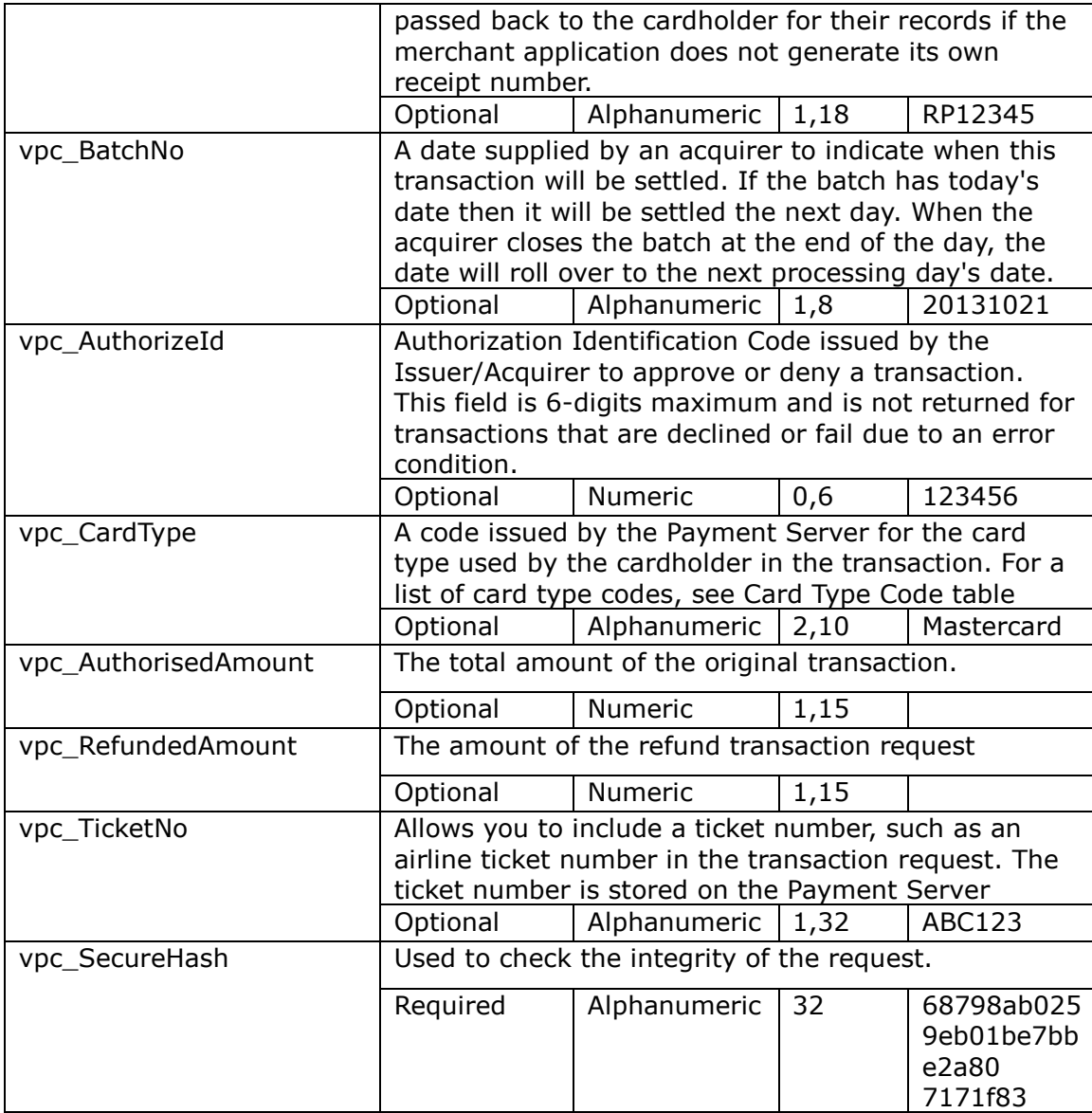

## <span id="page-24-0"></span>**IX. Void Purchase**

napas

Void Purchase allows a purchase merchant to void a purchase transaction that has not been processed by the acquiring institution. It is not available for Auth/Capture mode merchants. This transaction is not possible for Debit and EBT transactions.

The merchant can only run one 'Void Purchase' transaction on the original 'Purchase' transaction as it completely removes the purchase transaction as though it never occurred.

The Admin Void Purchase must be run before the acquiring institution processes the batch containing the original purchase transaction.

Your Payment Provider must enable this function on your Merchant Profile for you to use either of these methods

+ Using the voidPurchase command via the directly perform refunds from the merchant's application.

### **Request Fields**

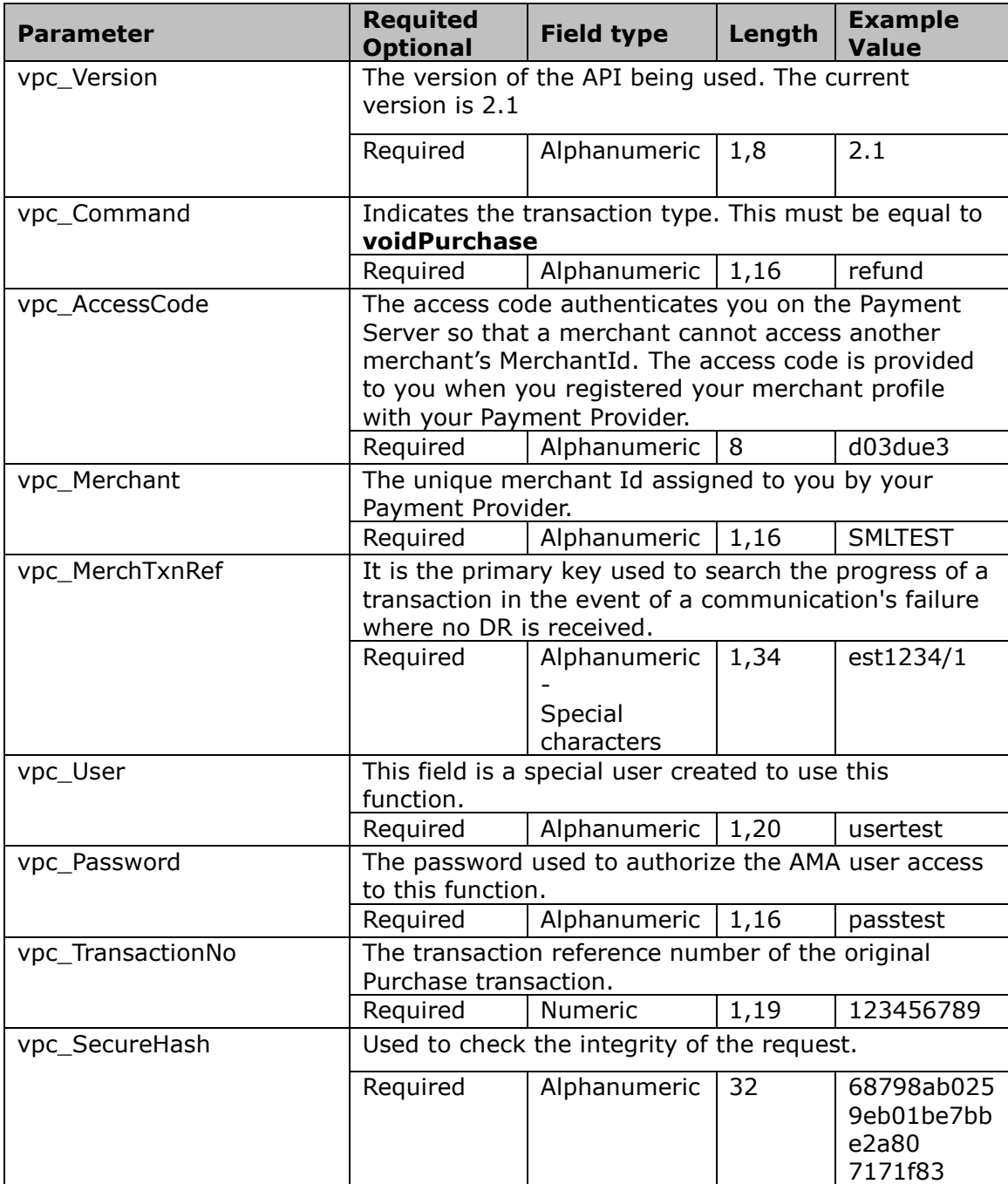

### **Transaction Response Fields are:**

*Note :* vpc\_TxnResponseCode and VPC\_Message will always appear in the DR. Other fields may not be returned if the transaction was unsuccessful.

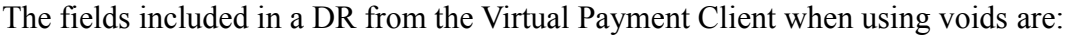

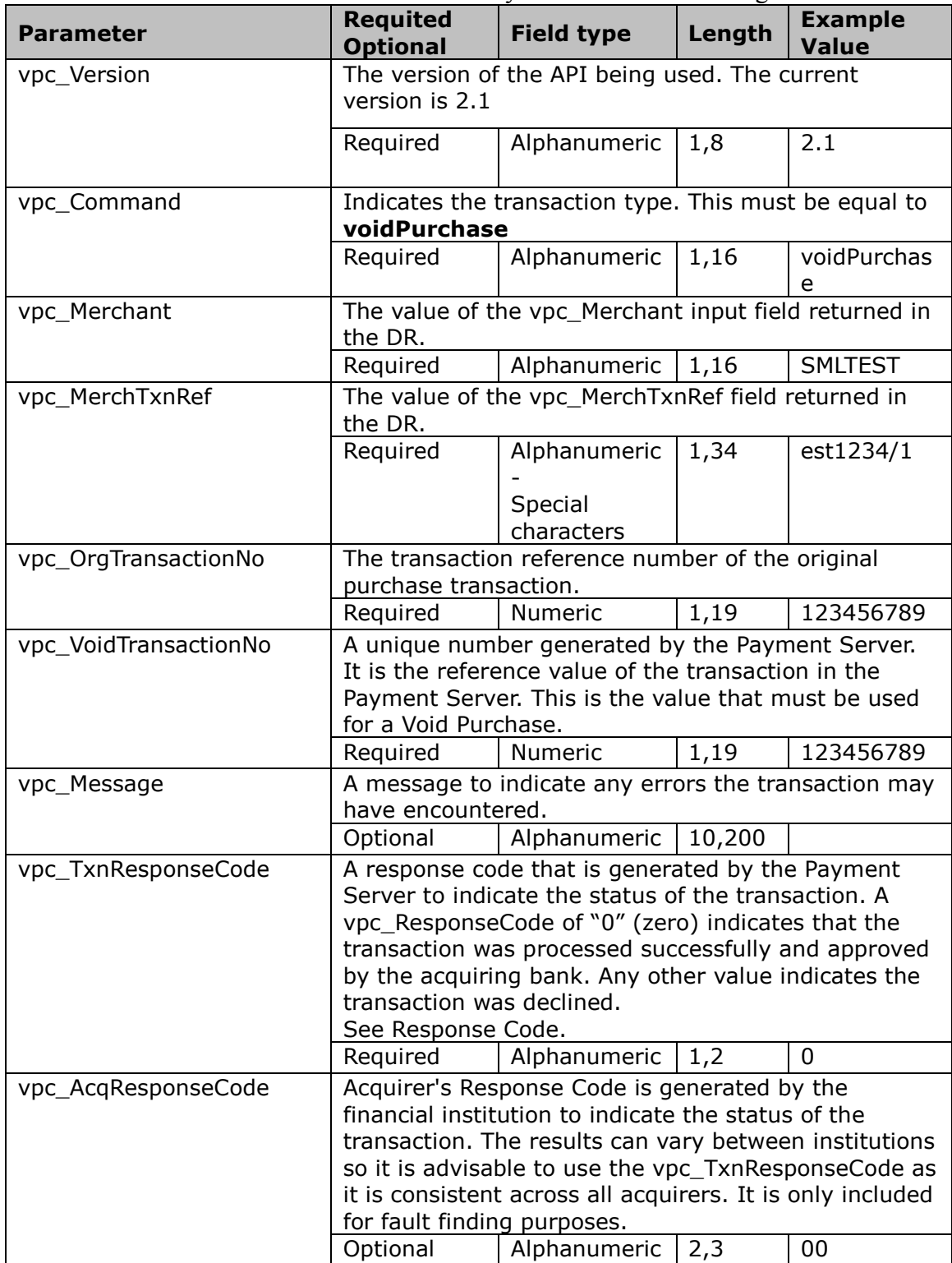

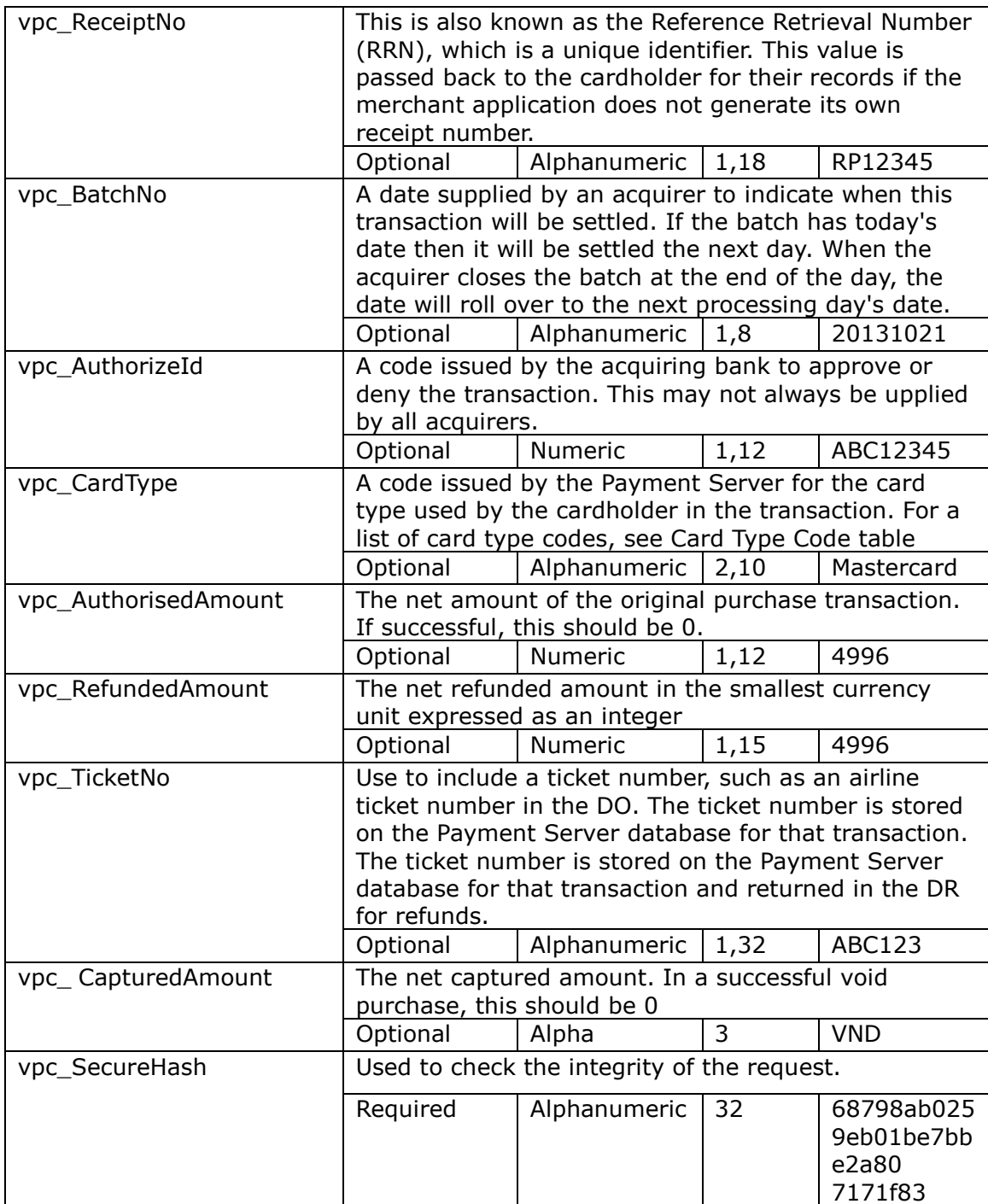

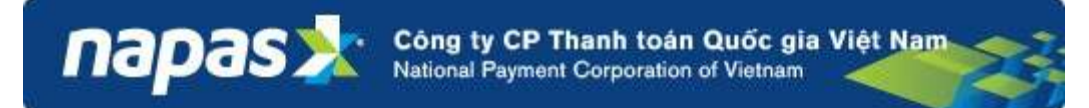

## <span id="page-28-0"></span>**X. Bypass Card Selection Page on the Payment Server**

This is used in 3-Party Payments to bypass the Payment Server payments page that displays the logos of all the cards the payment processor will accept.

#### **DO Fields - Bypass Card Selection Page**

The fields that are included in a DO when using Bypass Card Selection are:

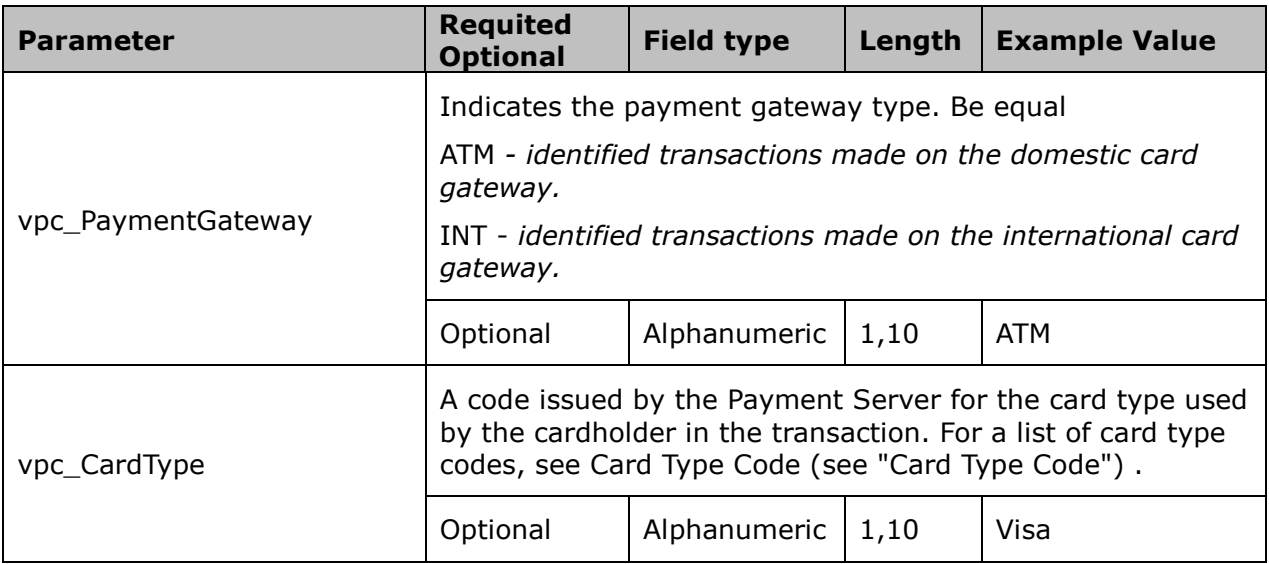

### **Card Type Code**

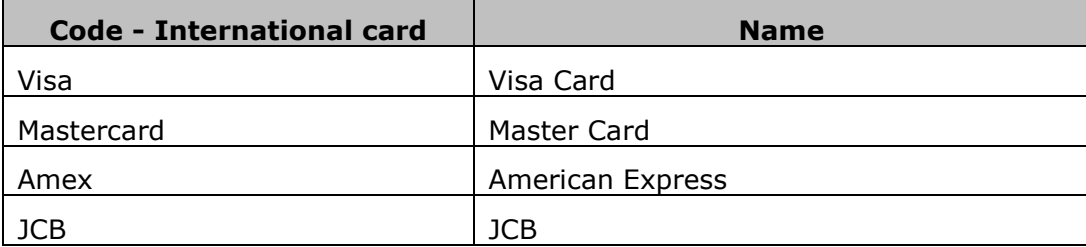

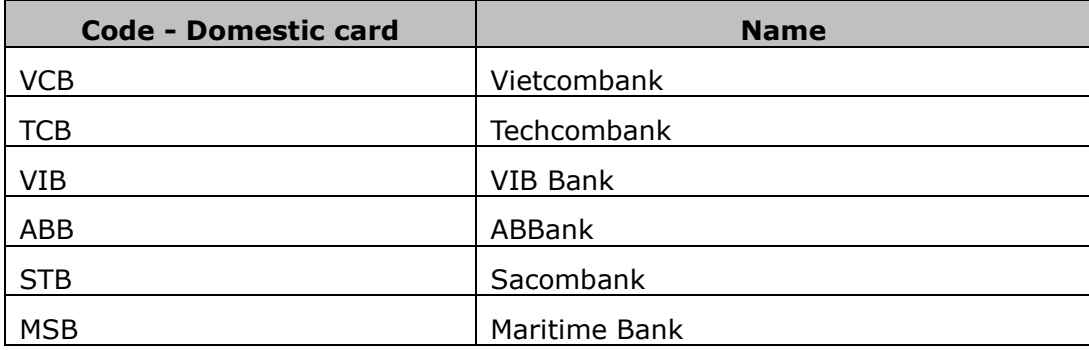

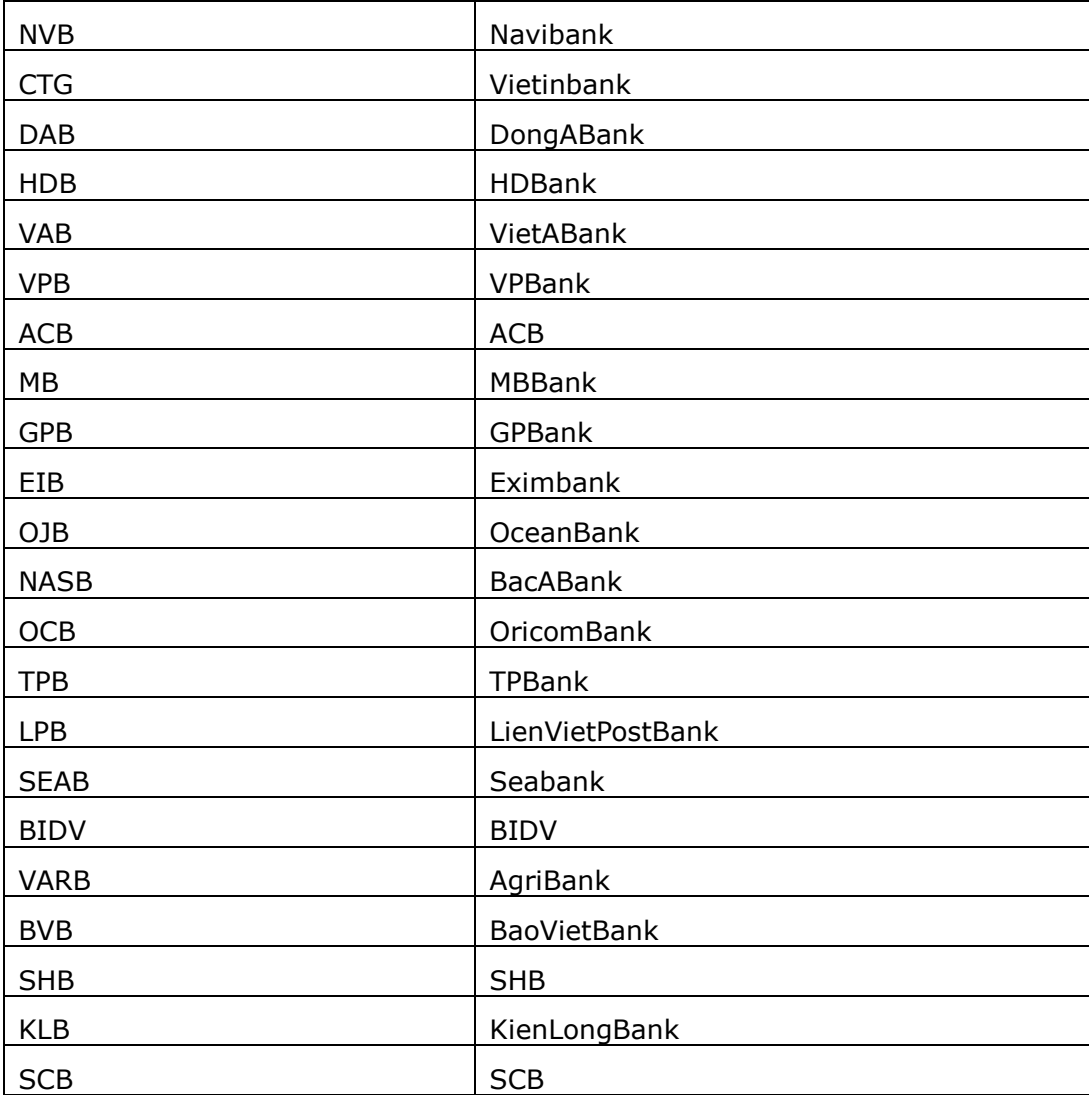

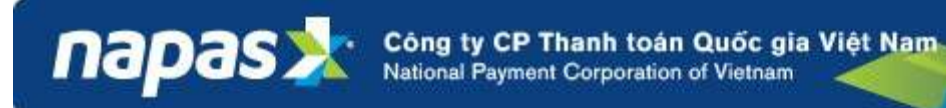

## <span id="page-30-0"></span>**XI. Test Environment**

#### **NAPAS Payment Gateway**

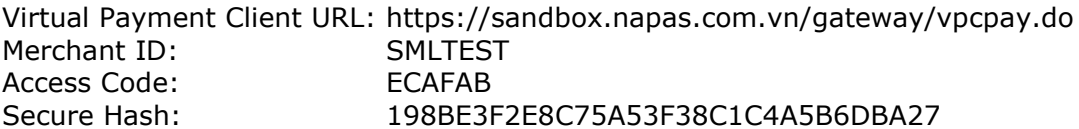

#### **QueryDR**

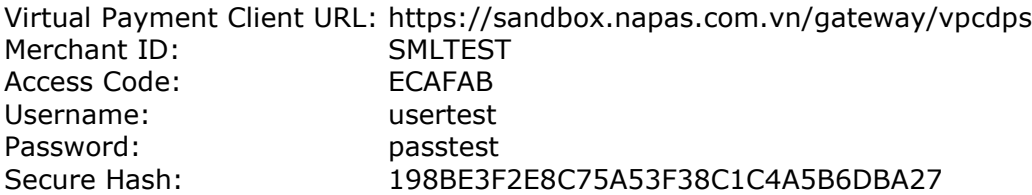

#### **Refund**

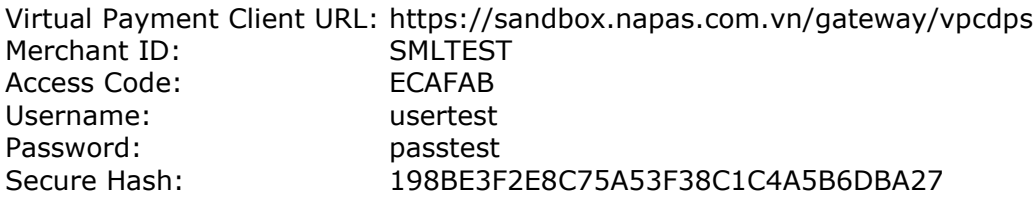

#### **Domestic cards test**

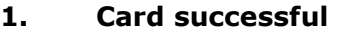

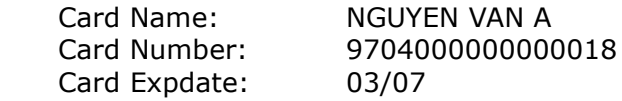

#### **2. Card Lock**

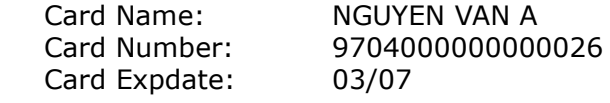

#### **3. Not sufficient funds**

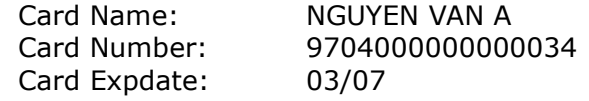

#### **4. Card limit**

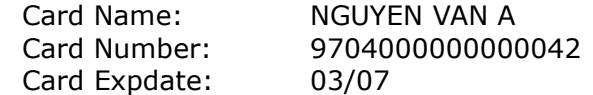

### **Static OTP for test:** OTP

#### **Visa/MasterCard test:**

#### **1. MasterCard**

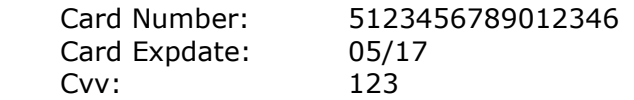

#### **2. Visa**

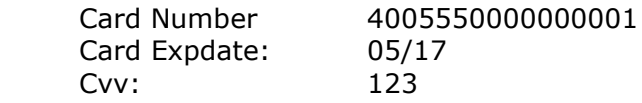